BA01388R/19/SV/02.22-00 71600687 2022-09-30 Gäller från version ENU000A, V2.04.xx

# Användarinstruktioner Memograph M, RSG45

Advanced Data Manager Ytterligare instruktioner för Modbus RTU/TCP-slav

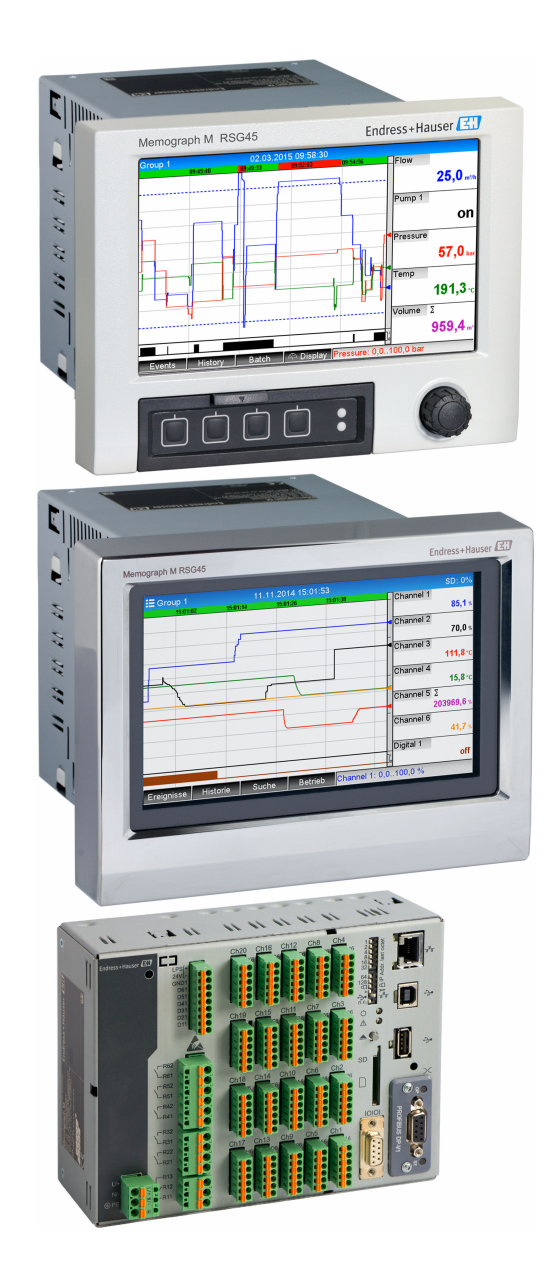

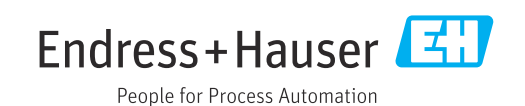

# Innehållsförteckning

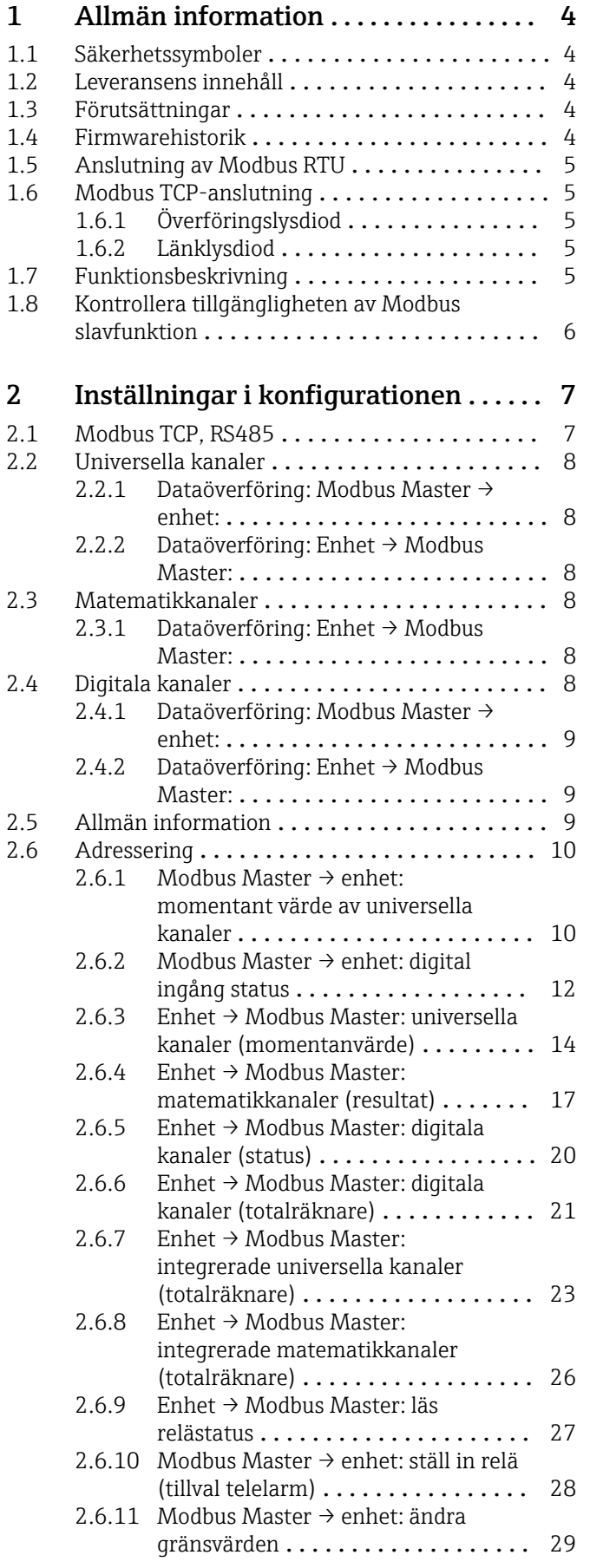

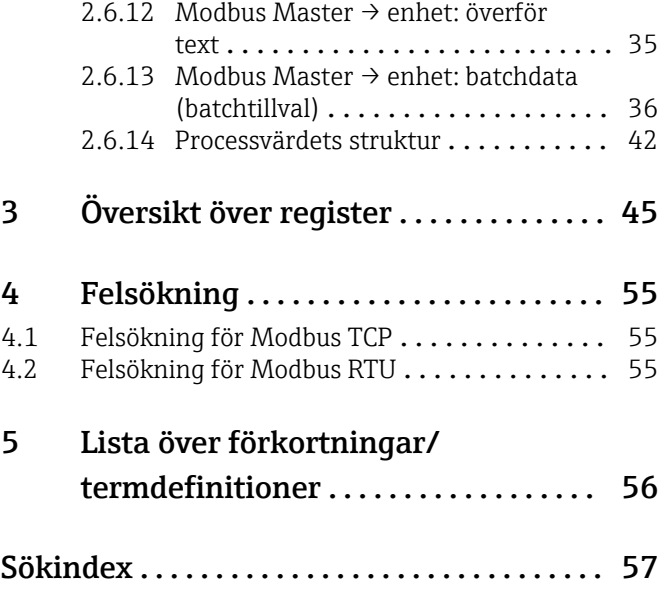

### <span id="page-3-0"></span>1 Allmän information

### 1.1 Säkerhetssymboler

#### **FARA**

Denna symbol varnar för en farlig situation. Om denna situation inte undviks kommer det resultera i allvarlig personskada eller död.

#### **A** VARNING

Denna symbol varnar för en farlig situation. Om denna situation inte undviks kan det resultera i allvarlig personskada eller död.

#### **A OBSERVERA**

Denna symbol varnar för en farlig situation. Om denna situation inte undviks kan det resultera i mindre eller måttligt allvarlig personskada.

#### **OBS**

Denna symbol innehåller information om tillvägagångssätt och andra faktorer som inte resulterar i personskada.

### 1.2 Leveransens innehåll

### **OBS**

#### Denna handbok innehåller ytterligare beskrivningar för ett speciellt programvarutillval.

Denna tilläggsdokumentation ersätter inte de användarinstruktioner som hör till enheten!

‣ Mer information finns i användarinstruktionerna och tilläggsdokumentationen.

Dokumentation för samtliga enhetsversioner hittar du på:

- Internet: www.endress.com/deviceviewer
- Smarttelefon/surfplatta: Endress+Hauser Operations-app

### 1.3 Förutsättningar

Modbus Slave-tillvalet ska aktiveras i enheten. Följ informationen i användarinstruktionerna för att eftermontera tillvalsfunktioner.

Det är möjligt att kombinera Modbus slav RTU och programvarutillvalet för telelarm. Enhetens RS485/232-gränssnitt är dock upptaget av Modbus slav-kabeln. Detta innebär att Internet/mejlfunktionerna i telelarmprogramvaran kan användas, men det är inte möjligt att använda modemanslutningen genom RS232.

Modbus RTU är möjlig med det kombinerade RS223/RS485-gränssnittet, men endast RS485 stöds. Modbus TCP är möjlig med det integrerade Ethernet-gränssnittet.

### 1.4 Firmwarehistorik

Översikt över enhetens programvaruhistorik:

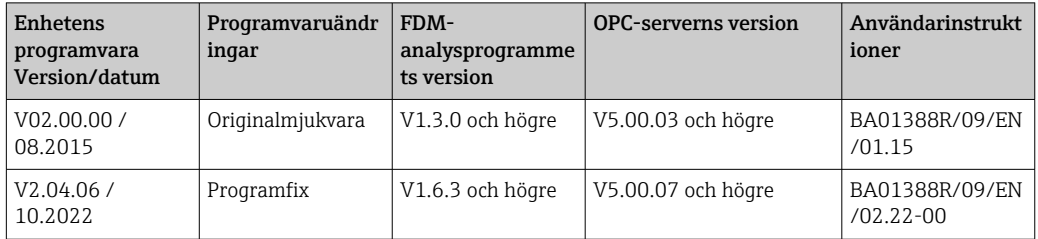

### <span id="page-4-0"></span>1.5 Anslutning av Modbus RTU

Terminaltilldelningen motsvarar inte standarden (Modbus över seriell  $\mathbf{H}$ linjespecifikation och implementeringsguide V1.02).

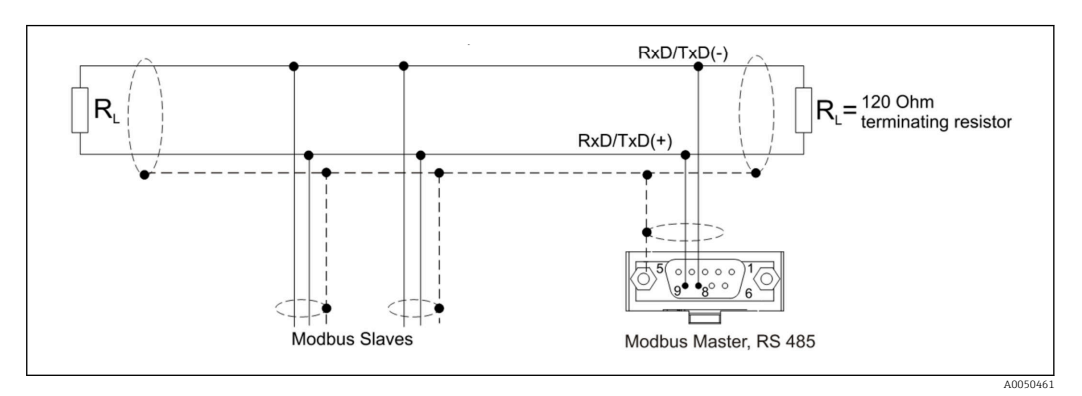

*Stifttilldelning för Modbus RTU-kontakt*

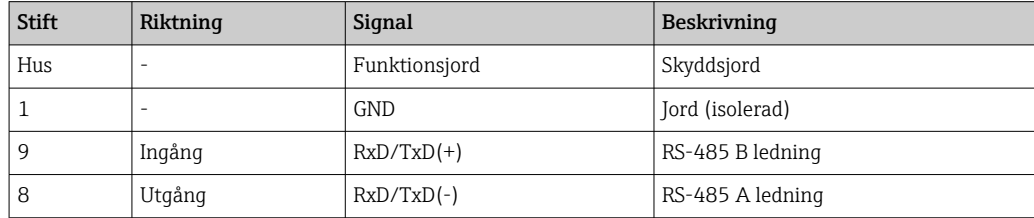

### 1.6 Modbus TCP-anslutning

Modbus TCP-gränssnittet är fysiskt identiskt med Ethernet-gränssnittet.

### 1.6.1 Överföringslysdiod

*Beskrivning av statuslysdiodens funktion för Modbus TCP*

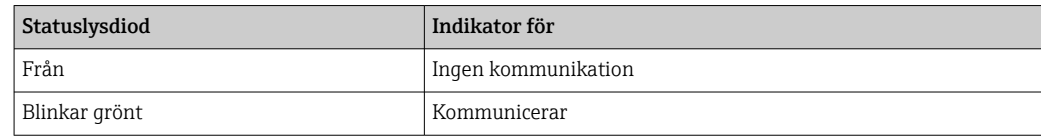

### 1.6.2 Länklysdiod

*Beskrivning av länklysdiodens funktion för Modbus TCP*

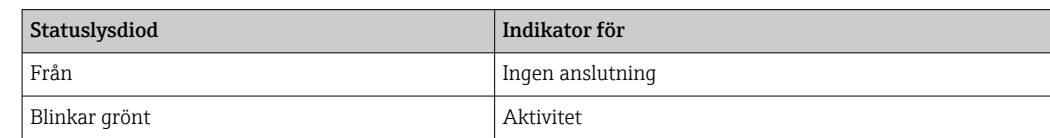

### 1.7 Funktionsbeskrivning

Modbus RTU-tillvalet aktiverar enheten att ansluta till Modbus genom RS485, med funktionen som en Modbus RTU-slav.

Stödda överföringshastigheter: 9600, 19200, 38400, 57600, 115200

Paritet: ingen, jämna, udda

<span id="page-5-0"></span>Modbus TCP-tillvalet aktiverar enheten att ansluta till Modbus TCP, med funktionen som en Modbus TCP-slav. Ethernet-anslutningen stöder 10/100 Mbit, hel eller halv duplex.

Användaren kan välja mellan Modbus TCP eller Modbus RTU i inställningarna. Det är inte möjligt att välja båda samtidigt.

### 1.8 Kontrollera tillgängligheten av Modbus slavfunktion

Det är möjligt att kontrollera om tillvalet Modbus Slave är aktiverat under Fieldbus i huvudmenyn under → Diagnostics → Device information → Device options eller Setup → Advanced setup  $\rightarrow$  System  $\rightarrow$  Device options. Under Communication kan man bestämma maskinvarugränssnittet utifrån vilken kommunikation som är möjlig:

| 인 //Device options |                              | 990005-000 |
|--------------------|------------------------------|------------|
| Slot 1             | : Universal inputs           |            |
| Slot 2             | : Universal inputs           |            |
| Slot 3             | : Not assigned               |            |
| Slot 4             | : Not assigned               |            |
| Slot 5             | : Not assigned               |            |
| Communication      | : USB + Ethernet + RS232/485 |            |
| Fieldbus           | : Modbus Slave               |            |
| Modbus Master      | : No                         |            |
| Application        | : Maths                      |            |
| Front of housing   | : with interfaces            |            |
| $X$ Back           |                              |            |
|                    |                              |            |
|                    |                              |            |
|                    |                              |            |
|                    |                              |            |
| <b>ESC</b>         | Help                         |            |

 *1 Kontrollera tillgängligheten av Modbus slavfunktion*

A0050535

### <span id="page-6-0"></span>2 Inställningar i konfigurationen

### 2.1 Modbus TCP, RS485

Gränssnittet som används för Modbus kan väljas under → Setup → Advanced setup → Communication → Modbus Slave:

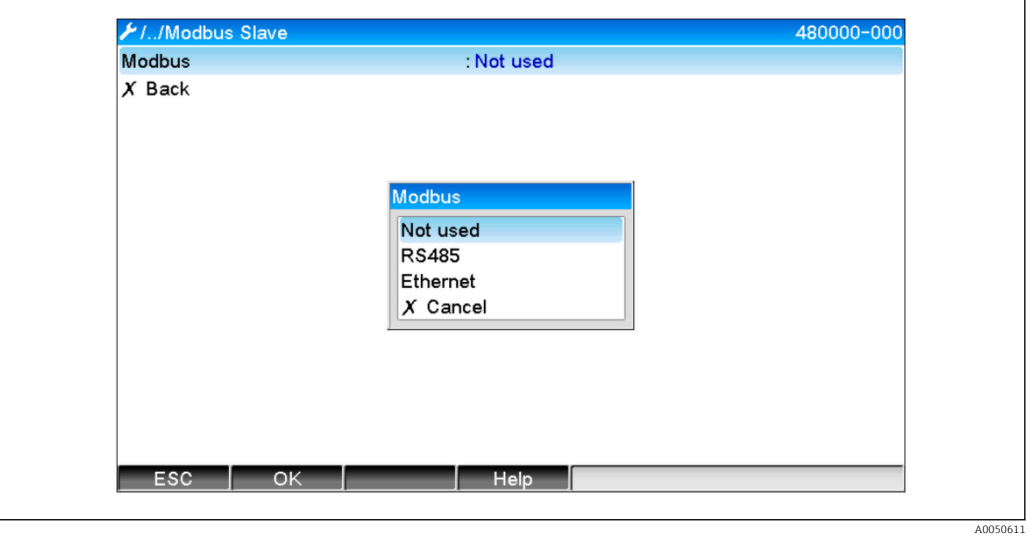

 *2 Välja gränssnitt för Modbus*

Följande parametrar kan konfigureras om Modbus RTU (RS485) har valts:

- Enhetsadress (1 till 247)
- Överföringshastigheter (9600, 19200, 38400, 57600, 115200)
- Paritet (inga, jämna, udda)

Följande parametrar kan konfigureras om Modbus TCP (Ethernet) har valts : Port TCP port (standard: 502)

Om Modbus TCP används kan inställningarna för Ethernet-gränssnittet göras under → Setup → Advanced setup→ Communication → Ethernet:

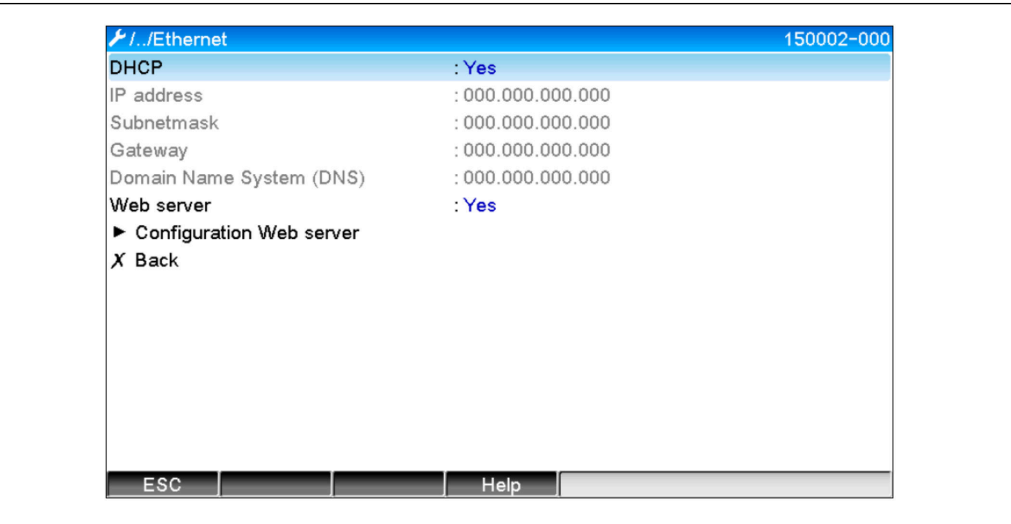

 *3 Inställningar för Ethernet-gränssnittet*

A0050612

<span id="page-7-0"></span>Det går dessutom att ställa in en timeout-period under → Expert → Communication → Modbus Slave → Timeout , varefter den aktuella kanalen ändras till Ogiltig.

Timeouten avser endast kanaler som erhåller ett värde från Modbus Master. Det påverkar inte kanaler som enbart avläses av Modbus Master.

### 2.2 Universella kanaler

Alla universella ingångar (40) är aktiverade och kan användas som Modbusingångar, även om de egentligen inte finns som plug in-kort.

#### 2.2.1 Dataöverföring: Modbus Master  $\rightarrow$  enhet:

Under  $\rightarrow$  Setup  $\rightarrow$  Advanced Setup  $\rightarrow$  Inputs  $\rightarrow$  Universal inputs  $\rightarrow$  Universal input X, är Signal-parametern inställd som Modbus Slave:

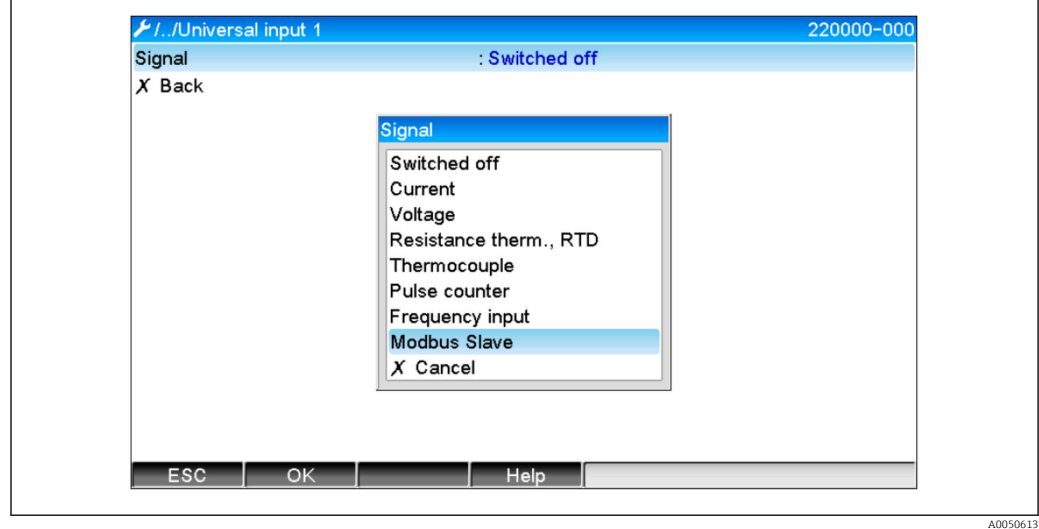

 *4 Ställa in universalingången till Modbus*

Med den här inställningen kan en Modbus Master skriva till universalingången som beskrivs på  $\rightarrow$   $\blacksquare$  10.

#### 2.2.2 Dataöverföring: Enhet  $\rightarrow$  Modbus Master:

Modbus Master kan läsa universella ingångar 1 till 40 som beskrivs på  $\rightarrow \Box$  14.

### 2.3 Matematikkanaler

#### 2.3.1 Dataöverföring: Enhet  $\rightarrow$  Modbus Master:

Matematikkanaler är tillval under  $\rightarrow$  Setup  $\rightarrow$  Advanced setup  $\rightarrow$  Application  $\rightarrow$  Maths. Resultaten kan läsas av Modbus Master (se →  $\triangleq$  17 och →  $\triangleq$  20).

### 2.4 Digitala kanaler

Alla digitala ingångar (20) är aktiverade och kan användas som Modbusingångar, I÷ även om de egentligen inte finns som plug in-kort.

#### <span id="page-8-0"></span>2.4.1 Dataöverföring: Modbus Master  $\rightarrow$  enhet:

Under  $\rightarrow$  Setup  $\rightarrow$  Advanced setup  $\rightarrow$  Inputs  $\rightarrow$  Digital inputs  $\rightarrow$  Digital input X, är Function-parametern inställd som Modbus Master:

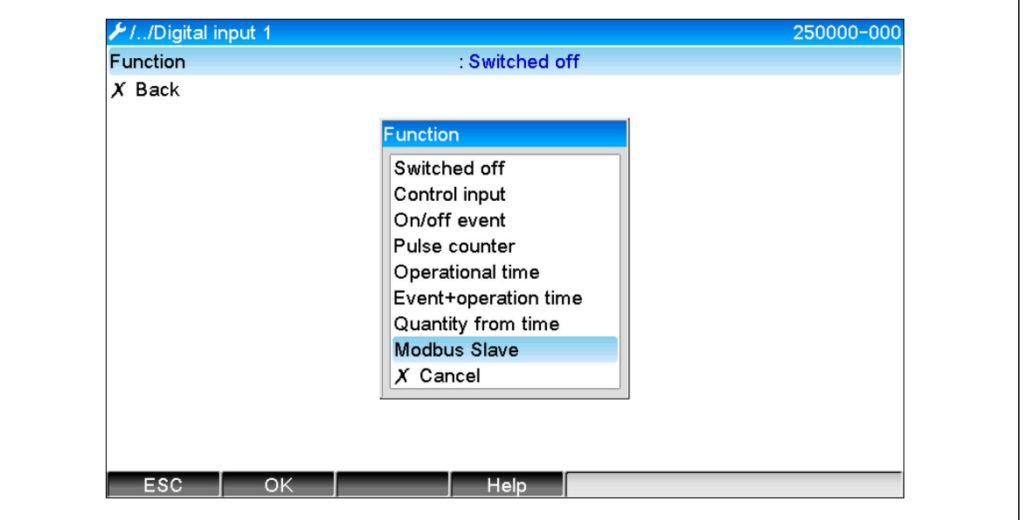

 *5 Ställa in digitala kanaler till Modbus*

Med den här inställningen kan Modbus Master skriva till den digitala ingången som beskrivs på  $\rightarrow \Box$  12.

Det digitala tillståndet som överförs av Modbus Master har samma funktion i enheten som tillståndet för en digital kanal som faktiskt finns.

#### 2.4.2 Dataöverföring: Enhet  $\rightarrow$  Modbus Master:

#### Kontrollera ingång eller till/från-händelse

Modbus Master kan läsa av det digitala tillståndet för den digitala kanalen som har denna konfiguration (se  $\rightarrow \cong$  20).

#### Pulsräknare eller driftstid

Modbus Master kan läsa av totalräknaren eller den totala driftstiden för den digitala kanalen som har denna konfiguration (se  $\rightarrow \Box$  21).

#### Händelse + driftstid

Modbus Master kan läsa av det digitala tillståndet och totalräknaren av den digitala kanalen som har denna konfiguration (se  $\rightarrow \Box$  21).

### 2.5 Allmän information

Följande funktion stöds: 03: Läsa sparat register, 16: Skriva flera register och 06 Skriv enstaka register.

Följande parametrar kan överföras från Modbus Master till enheten:

- Analoga värden (momentana värden)
- Digital status

Följande parametrar kan överföras från enheten till Modbus Master:

- Analoga värden (momentana värden)
- Integrerade analoga värden (totalräknare)
- Matematikkanaler (resultat: status, momentant värde, drifttid, totalräknare)
- Integrerade matematikkanaler (totalräknare)
- Digital status

 $ADDE0614$ 

- <span id="page-9-0"></span>• Pulsräknare (totalräknare)
- Drifttid
- Relästatus

Tilläggsfunktioner kan bli tillgängliga beroende på applikationen.

Telealarmapplikation: Kontrollrelä

Batchapplikation: Starta/stoppa batch, konfigurera parametrar mm.

#### Allmänt:

Skicka inskriven text i händelselista

### 2.6 Adressering

Exemplen på fråga/svar avser Modbus RTU utifrån RS485.

Registeradresserna är alla till sockel 0.

Max antal 123 register kan läsas/skrivas per fråga.

#### 2.6.1 Modbus Master  $\rightarrow$  enhet: momentant värde av universella kanaler

Värdena av universella kanaler 1–40 ska skrivas genom 16 Skriv flera register. Värdet kan överföras som en 32-bitars flyttal eller 64-bitars flyttal.

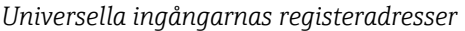

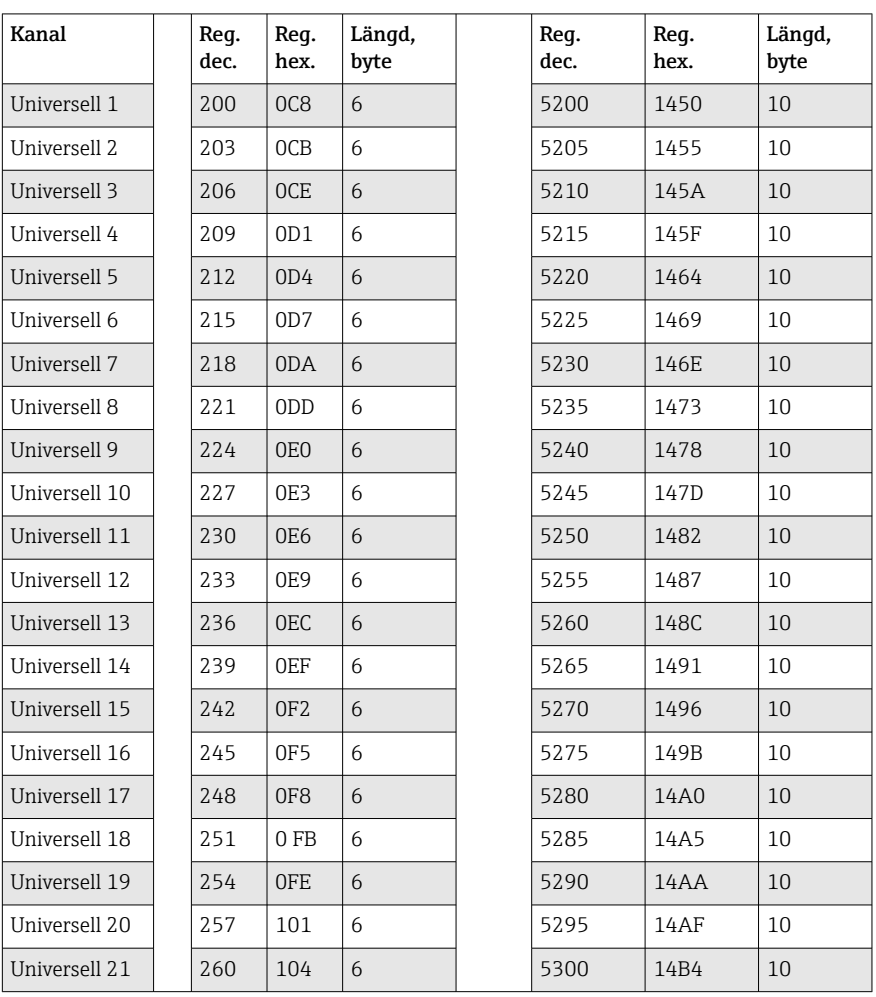

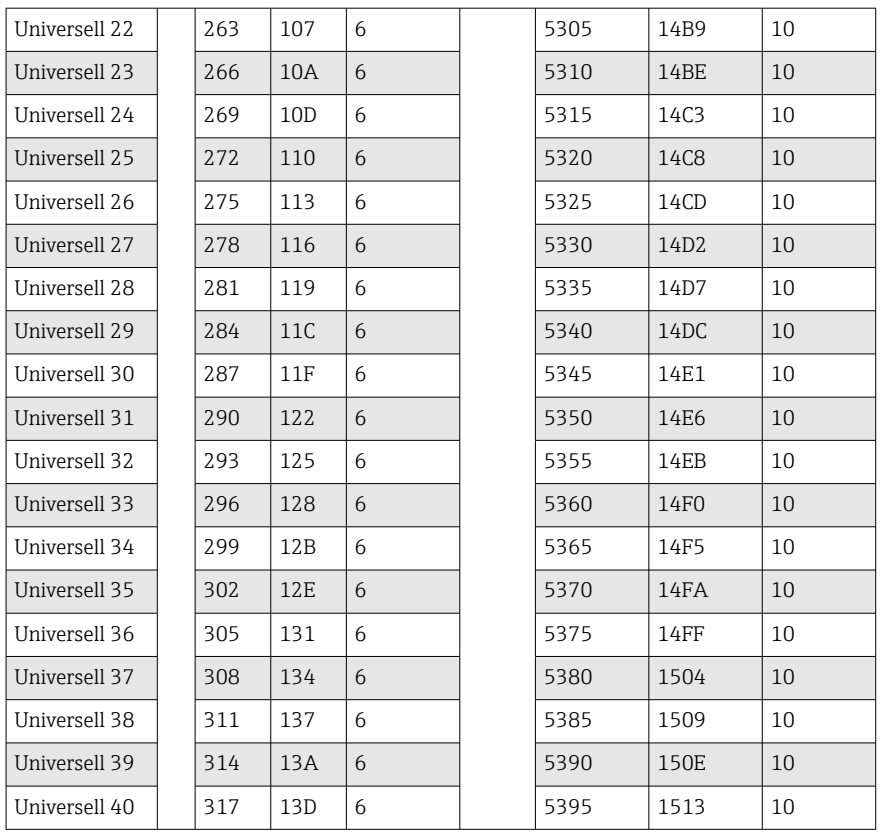

1:a registret innehåller flyttalets status (32-bitars flyttal) som överförts i 2:a och 3:e registret (se →  $\triangleq$  43).

#### Exempel: Skriva till universella kanalen 6 med värdet 123.456 (32-bitars flyttal), slavadress 1

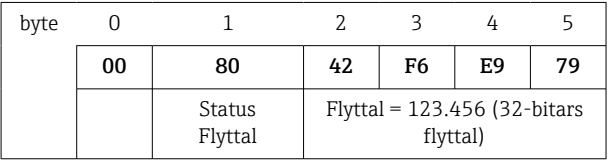

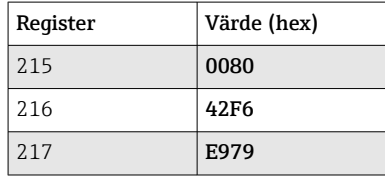

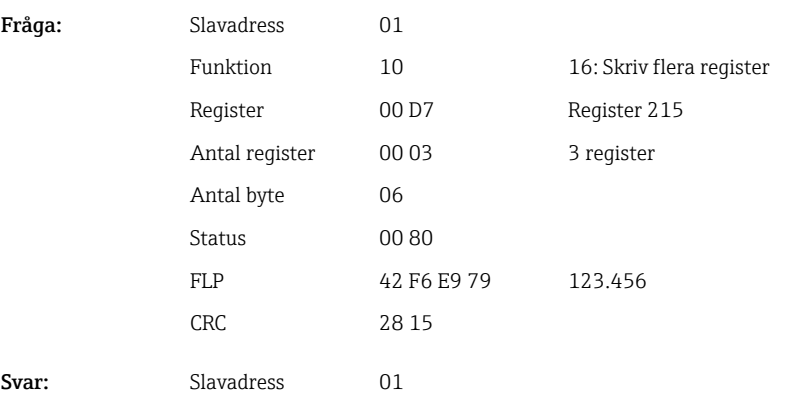

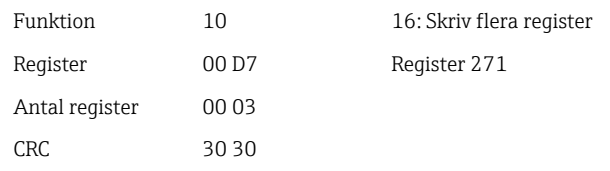

<span id="page-11-0"></span>1:a registret innehåller status (se → ■ 43) för flyttalet (64-bitars flyttal) som överförts i 2:a och 5:e registret.

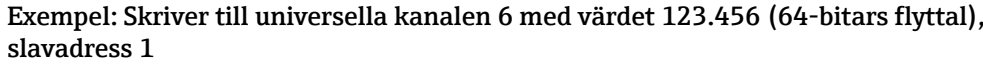

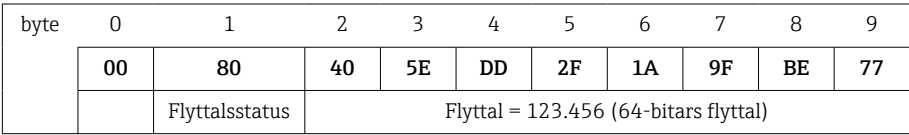

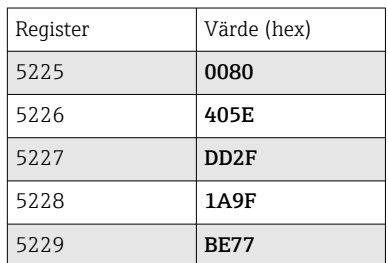

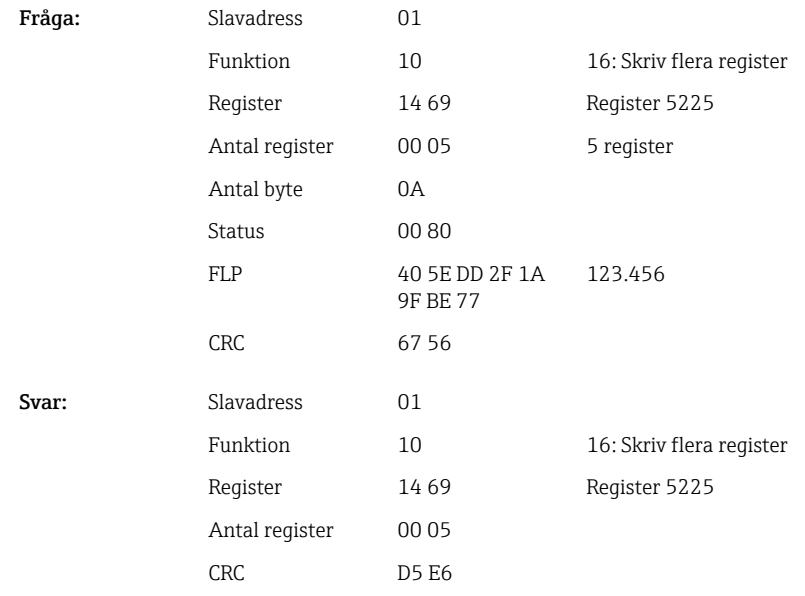

### 2.6.2 Modbus Master → enhet: digital ingång status

#### Skriva alla status samtidigt

Status av digitala ingångar 1-20 ska skrivas genom 16 Skriv flera register. Digital 1–16 motsvarar register 1240 bit 0–15,

#### Digital 17–20 motsvarar register 1241 bit 0–3.

*Digitala ingångarnas registeradresser (Modbus Master → enhet)*

| Kanal           | Req. dec. | Reg. hex.       | Längd, byte |
|-----------------|-----------|-----------------|-------------|
| Digital $1-16$  | 1240      | 4D <sub>8</sub> |             |
| Digital $17-20$ | 12.41     | 4D9             |             |

#### Exempel: Ställa in digital ingång 4 till hög (alla andra till låg), slavadress 1

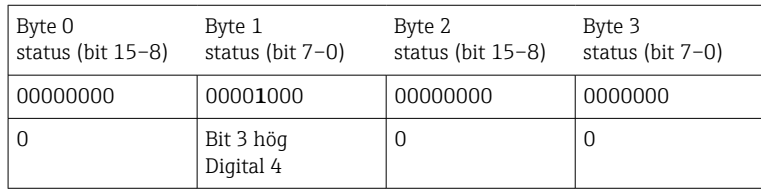

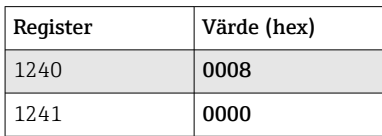

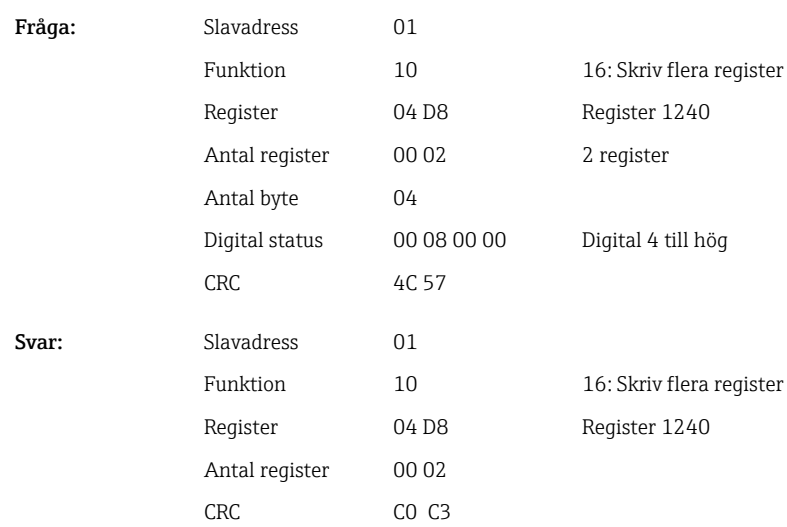

#### Skriva status individuellt

Status av digitala ingångar 1-20 kan skrivas genom 16 Skriv flera register eller06 Skriv enstaka register.

*Digitala ingångarnas registeradresser (Modbus Master → enhet)*

| Kanal     | Req. dec. | Reg. hex.        | Längd, byte             |
|-----------|-----------|------------------|-------------------------|
| Digital 1 | 1200      | 4 <sub>B</sub> 0 | $\overline{2}$          |
| Digital 2 | 1201      | 4 <sub>B1</sub>  | $\mathcal{L}$           |
| Digital 3 | 1202      | 4 <sub>B</sub> 2 | $\overline{2}$          |
| Digital 4 | 1203      | 4B3              | 2                       |
| Digital 5 | 1204      | 4 <sub>B4</sub>  | $\overline{2}$          |
| Digital 6 | 1205      | 4 <sub>B5</sub>  | $\overline{\mathbf{c}}$ |
| Digital 7 | 1206      | 4B6              | $\overline{2}$          |

<span id="page-13-0"></span>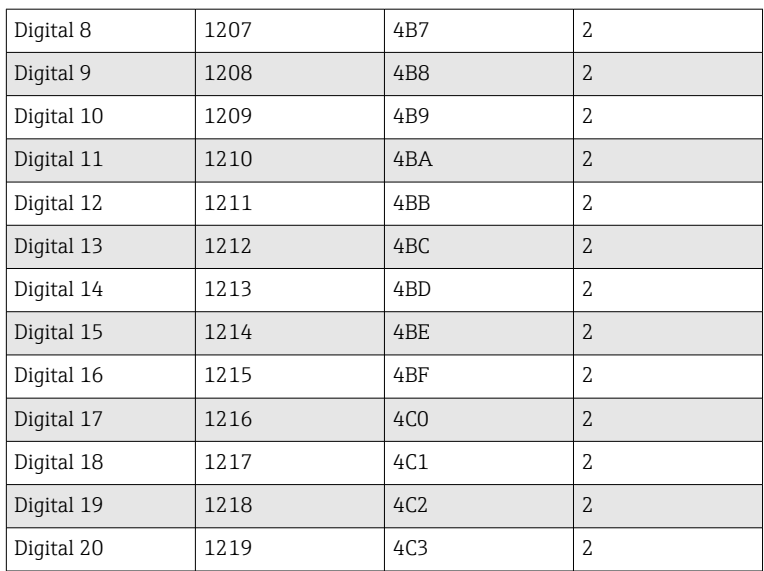

#### Exempel: Ställa in digital ingång 4 till hög, slavadress 1

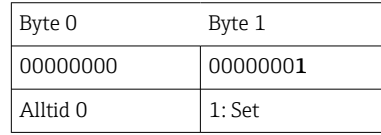

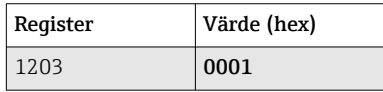

Fråga: Slavadress 01 Funktion 10 16: Skriv flera register Register 04 B3 Register 1203 Antal register 00 01 1 register Antal byte 02 Digital status 00 01 Digital 4 till hög CRC 38 53 Svar: Slavadress 01 Funktion 10 16: Skriv flera register Register 04 B3 Register 1203 Antal register 00 01 CRC F1 1E

#### 2.6.3 Enhet → Modbus Master: universella kanaler (momentanvärde)

Universella ingångar 1–40 avläses via 03 Läs sparat register (4x).

Värdet kan överföras som en 32-bitars flyttal eller 64-bitars flyttal.

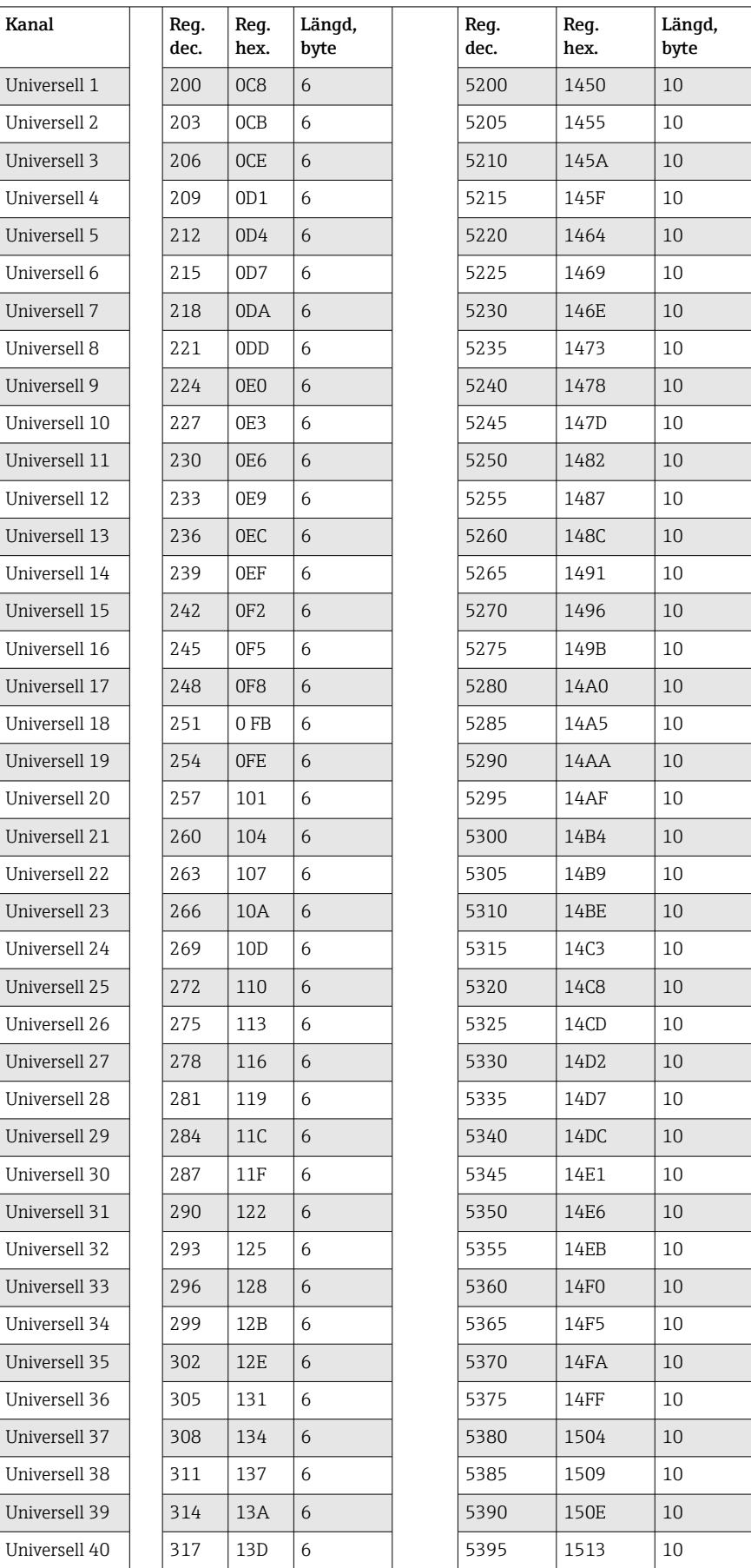

*Digitala ingångarnas registeradresser (enhet → Modbus Master )*

Alternativt på följande adresser:

- 4000–4078 (32-bitars flyttal) utan status
- 8000–8156 (64-bitars flyttal) utan status
- 6800–6839 (status)

1:a registret innehåller status (se →  $\triangleq$  43) och gränsöverskridanden (se →  $\triangleq$  43) för flyttalet (32-bitars flyttal) som överförts till 2:a och 3:e registret.

#### Exempel: Läsa analog 1 med värdet 82.47239685 (32-bitars flyttal), slavadress 1

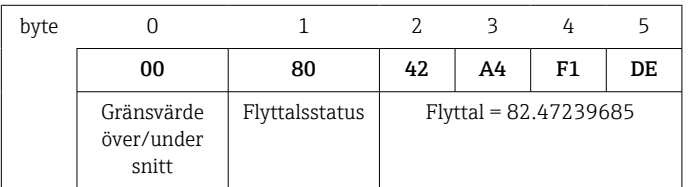

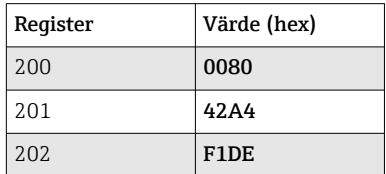

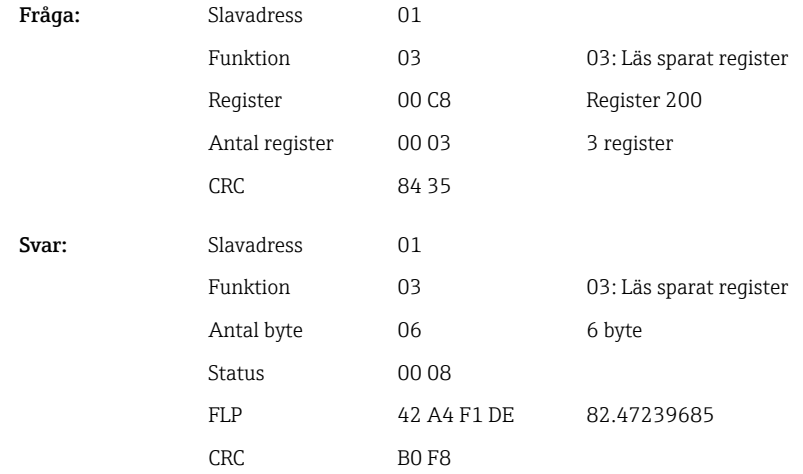

1:a registret innehåller status (se → ■ 43) och gränsvärdesöverträdelser (se → ■ 43) för flyttalstalet (64-bitars flyttal) som överförts till register 2–5.

#### Exempel: Läsa universell kanal 1 med värdet 82.4723968506 (64-bitars flyttal), slavadress 1

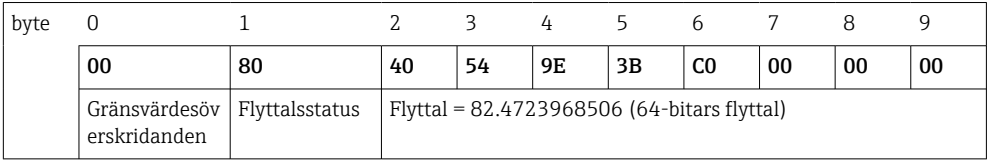

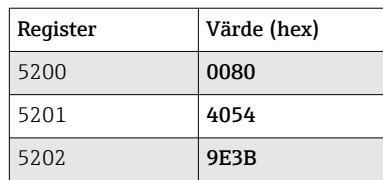

<span id="page-16-0"></span>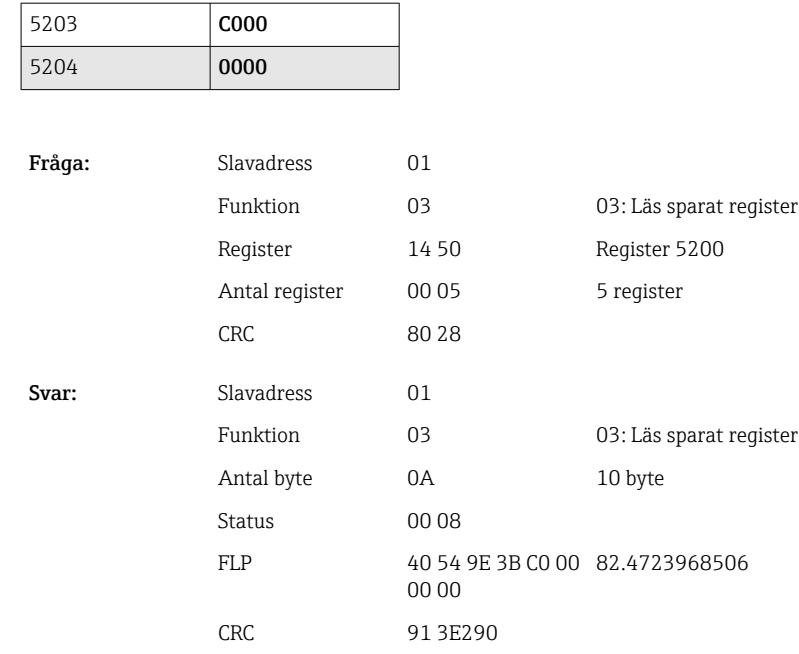

#### 2.6.4 Enhet → Modbus Master: matematikkanaler (resultat)

Totalräknarna för universella ingångarna 1–12 avläses via 03 Läs sparat register (4x). Värdet kan överföras som en 32-bitars flyttal eller 64-bitars flyttal.

| Kanal    | Req.<br>dec. | Req.<br>hex. | Längd,<br>byte | Req.<br>dec. | Req.<br>hex. | Längd,<br>byte |
|----------|--------------|--------------|----------------|--------------|--------------|----------------|
| Matte 1  | 1500         | 5DC          | 6              | 6500         | 1964         | 10             |
| Matte 2  | 1503         | 5DF          | 6              | 6505         | 1969         | 10             |
| Matte 3  | 1506         | 5E2          | 6              | 6510         | 196E         | 10             |
| Matte 4  | 1509         | 5E5          | 6              | 6515         | 1973         | 10             |
| Matte 5  | 1512         | 5E8          | 6              | 6520         | 1978         | 10             |
| Matte 6  | 1515         | 5EB          | 6              | 6525         | 197D         | 10             |
| Matte 7  | 1518         | 5EE          | 6              | 6530         | 1982         | 10             |
| Matte 8  | 1521         | 5F1          | 6              | 6535         | 1987         | 10             |
| Matte 9  | 1524         | 5F4          | 6              | 6540         | 198C         | 10             |
| Matte 10 | 1527         | 5F7          | 6              | 6545         | 1991         | 10             |
| Matte 11 | 1530         | 5FA          | 6              | 6550         | 1996         | 10             |
| Matte 12 | 1533         | 5FD          | 6              | 6555         | 199B         | 10             |

*Registeradresser till matematikkanaler (enhet → Modbus Master )*

Alternativt på följande adresser:

• 4200–4222 (32-bitars flyttal) utan status

• 8400–8444 (64-bitars flyttal) utan status

• 6900–6939 (status)

1:a registret innehåller status (se → ■ 43) och gränsöverskridanden (se → ■ 43) för flyttalet (32-bitars flyttal) som överförts till 2:a och 3:e registret.

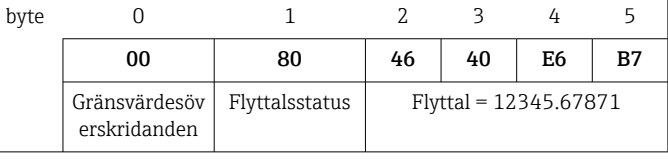

#### Exempel: Läsa matte 1 (resultat av momentanvärde), (32-bitars flyttal), slavadress 1

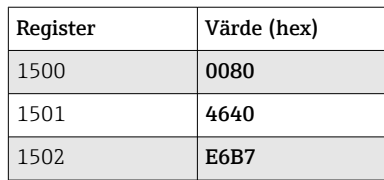

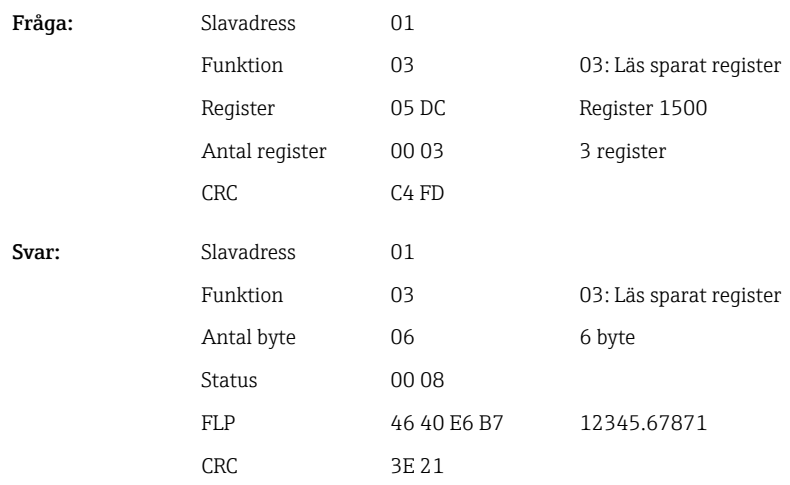

1:a registret innehåller status (se → ■ 43) och gränsvärdesöverträdelser (se → ■ 43) för flyttalstalet (64-bitars flyttal) som överförts till register 2–5.

#### Exempel: Läsa matte 1 (resultat av momentanvärde), (64-bitars flyttal), slavadress 1

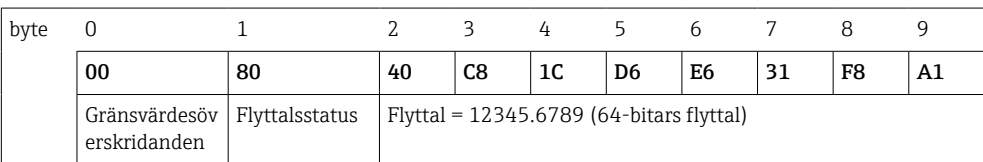

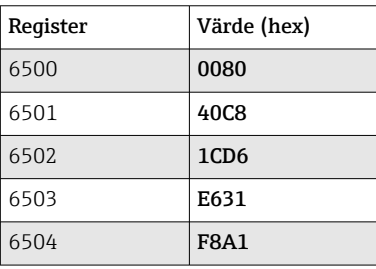

Fråga:

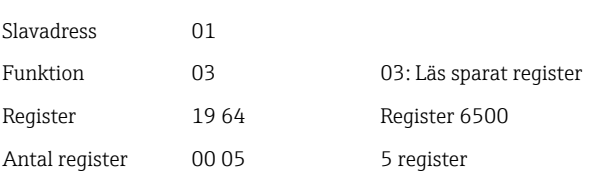

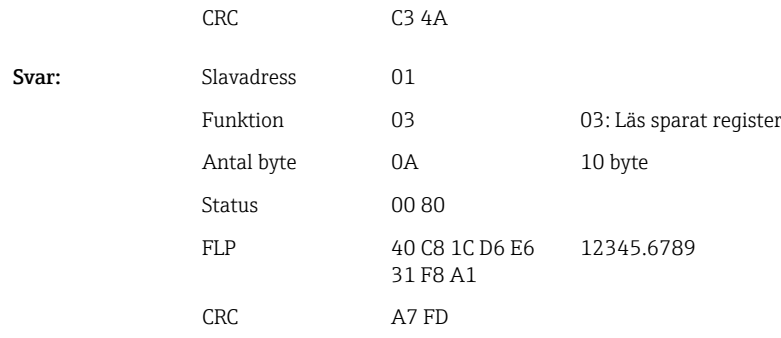

#### Exempel: Läsa matte 1–12 (statusresultat), slavadress 1

Status av matematikkanalerna 1–12 avläses via 03 Läs sparat register (4x). Matte 1–12 motsvarar register 1800 bit 0–11.

*Registeradresser för matematikkanalers status (enhet → Modbus Master)*

| Kanal        | Reg. dec. | Reg. hex. | Längd, byte |
|--------------|-----------|-----------|-------------|
| Matte $1-12$ | 1800      | 708       | $\epsilon$  |

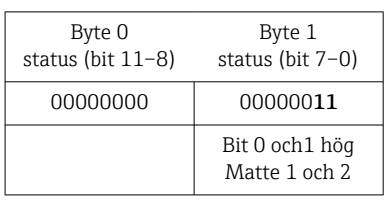

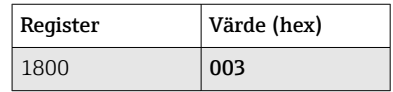

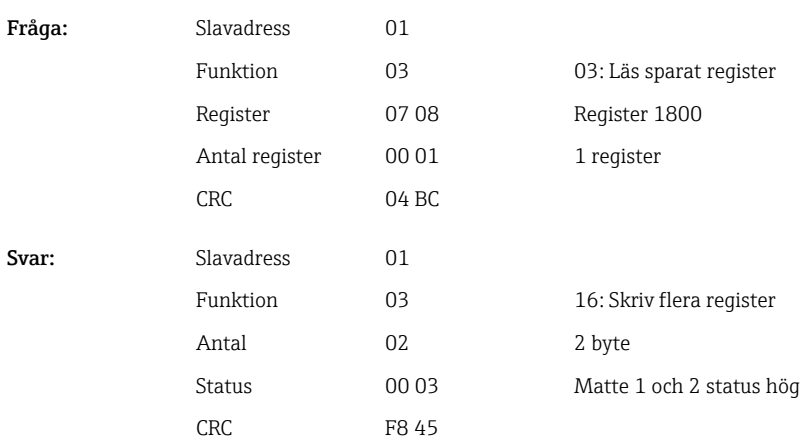

#### <span id="page-19-0"></span>2.6.5 Enhet  $\rightarrow$  Modbus Master: digitala kanaler (status)

#### Utläsa alla status samtidigt

Statusen på digitala ingångarna 1–20 avläses via 03 Läs sparat register (4x). Digital 1– 16 motsvarar register 1240 bit 0–15, digital 17–30 motsvarar register 1241 bit 0–3.

*Registeradresser för alla digitala ingångar (enhet → Modbus Master)*

| Kanal          | Req. dec. | Reg. hex.       | Längd, byte |
|----------------|-----------|-----------------|-------------|
| Digital $1-16$ | 1240      | 4D <sub>8</sub> |             |
| Digital 17-20  | 1241      | 4D <sub>9</sub> |             |

#### Exempel: Läsa status för digitala ingångarna 1–20, slavadress 1

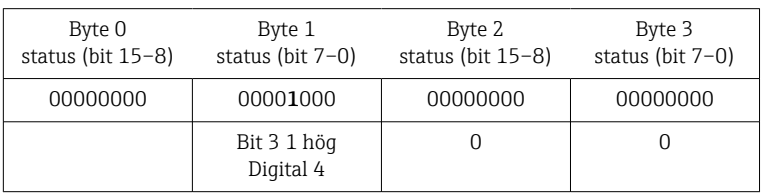

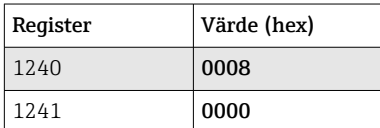

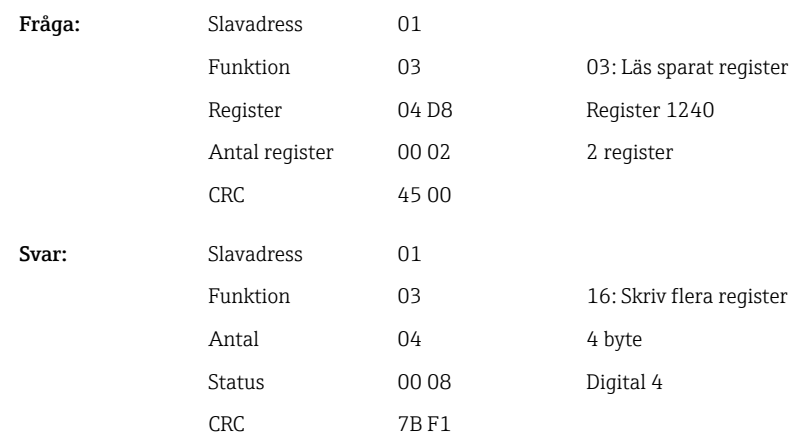

#### Utläsning av enskilda status

Statusen på digitala ingångarna 1-20 avläses via 03 Läs sparat register (4x).

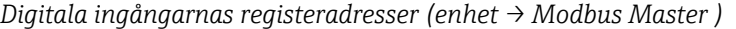

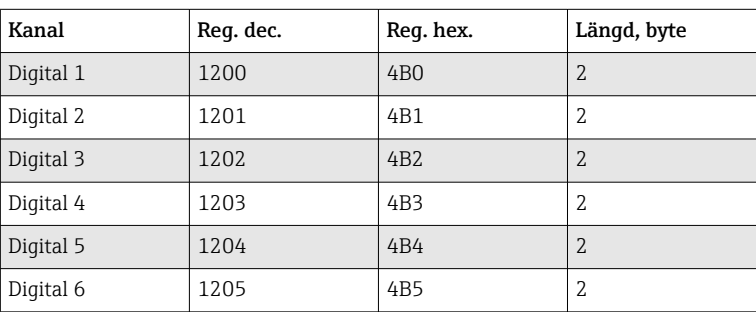

<span id="page-20-0"></span>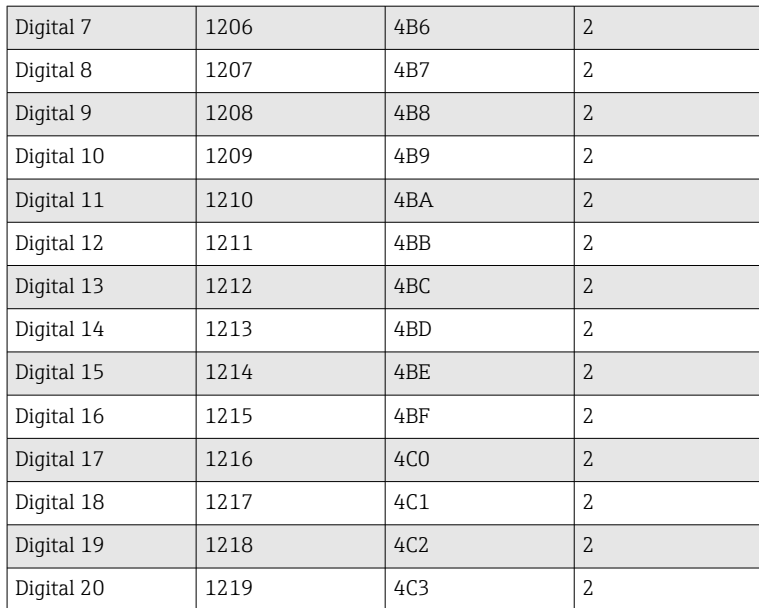

#### Exempel: Läsa digital ingång 6, slavadress 1

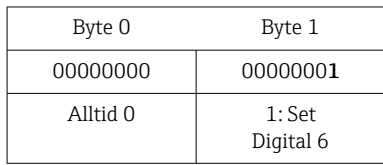

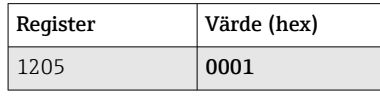

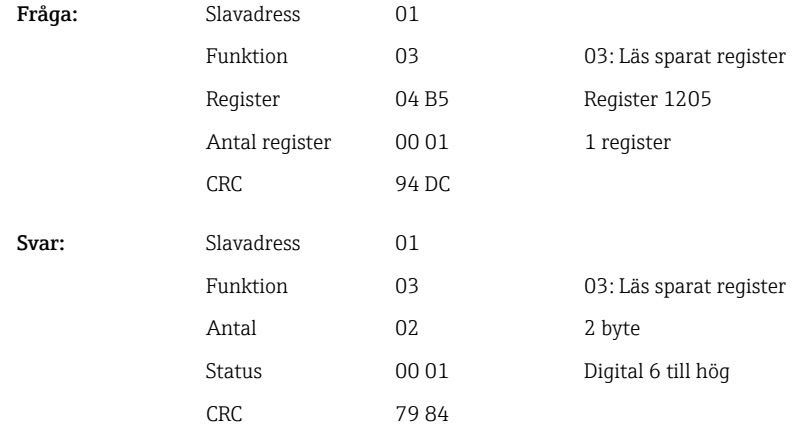

#### 2.6.6 Enhet → Modbus Master: digitala kanaler (totalräknare)

Totalräknarna för digitala ingångarna 1–20 avläses via 03 Läs sparat register (4x). Värdet kan överföras som en 32-bitars flyttal eller 64-bitars flyttal.

*Registeradresser till digitala ingångarnas totalräknare (enhet → Modbus Master )*

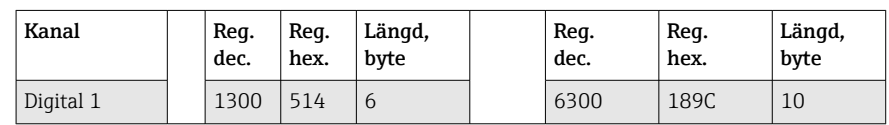

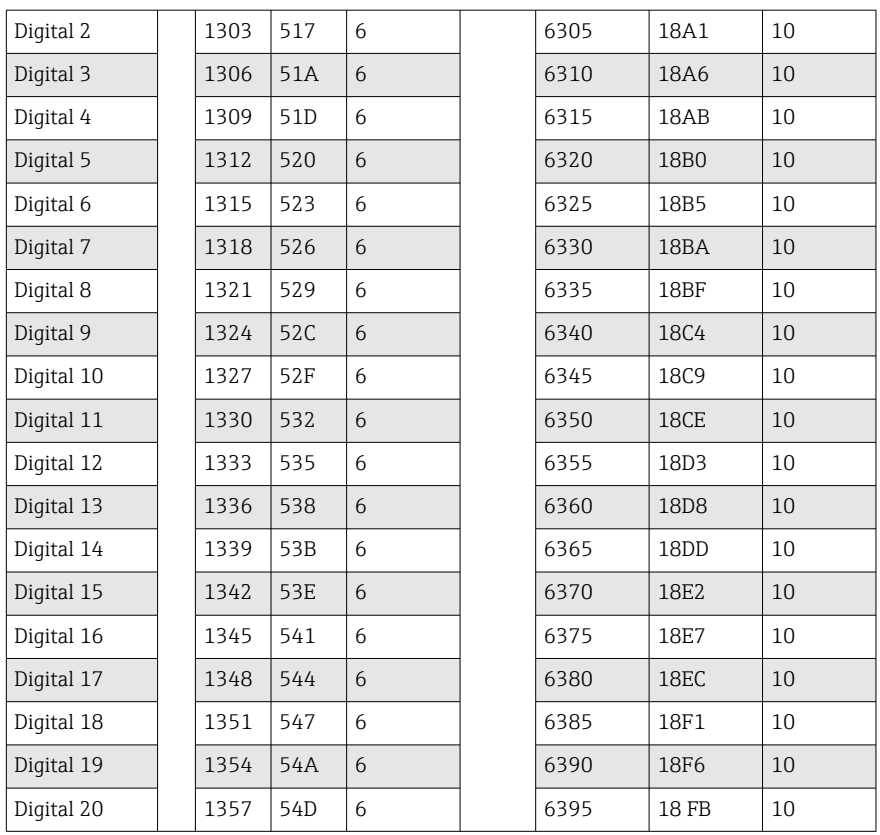

1:a registret (låg byte) innehåller status (se →  $\bigoplus$  43) och gränsöverskridanden (se [→ 43\)](#page-42-0) för flyttalet (32-bitars flyttal) som överförts till 2:a och 3:e registret.

#### Exempel: Läsa totalräknare för digital ingång 6 (32-bitars flyttal), slavadress 1

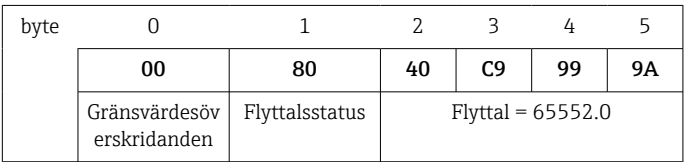

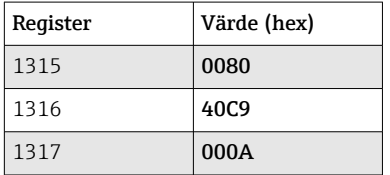

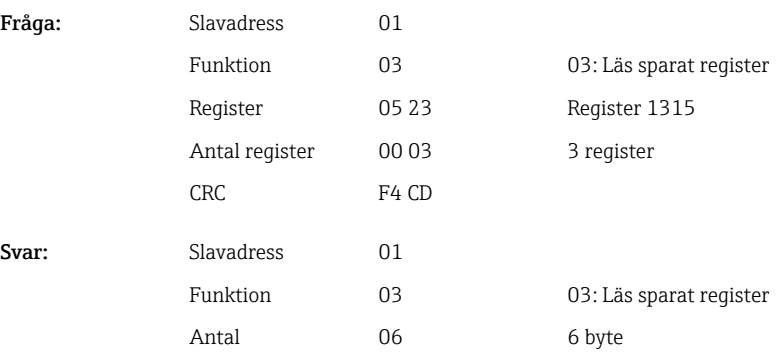

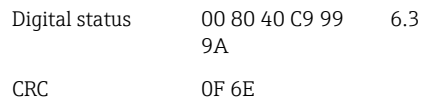

<span id="page-22-0"></span>1:a registret (låg byte) innehåller status (se [→ 43\)](#page-42-0) och gränsöverskridanden (se [→ 43\)](#page-42-0) för flyttalet (64-bitars flyttal) som överförts till 2:a och 5:e registret.

Exempel: Läsa totalräknare för digital ingång 6 (64-bitars flyttal), slavadress 1

| byte |                               |                |    |    |    |                                     |    |    |    |    |
|------|-------------------------------|----------------|----|----|----|-------------------------------------|----|----|----|----|
|      | 00                            | 80             | 40 | 19 | 33 | 33                                  | 39 | 80 | 00 | 00 |
|      | Gränsvärdesöv<br>erskridanden | Flyttalsstatus |    |    |    | Flyttal = $6.3$ (64-bitars flyttal) |    |    |    |    |

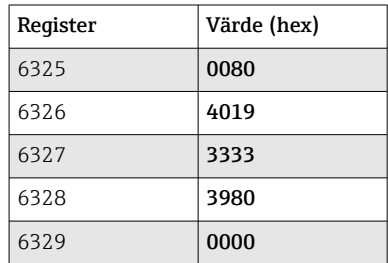

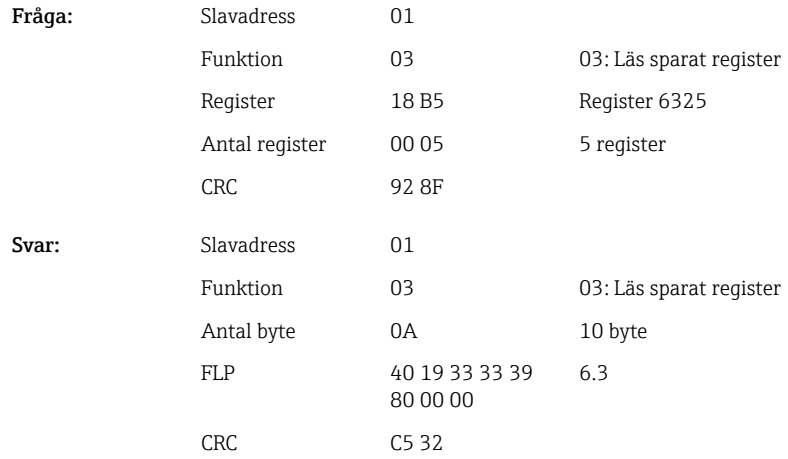

#### 2.6.7 Enhet → Modbus Master: integrerade universella kanaler (totalräknare)

Totalräknarna för digitala ingångarna 1–40 avläses via 03 Läs sparat register (4x). Värdet kan överföras som en 32-bitars flyttal eller 64-bitars flyttal.

| Kanal        | Req.<br>dec. | Req.<br>hex. | Längd,<br>byte | Req.<br>dec. | Req.<br>hex. | Längd,<br>byte |
|--------------|--------------|--------------|----------------|--------------|--------------|----------------|
| Universell 1 | 800          | 320          | 6              | 5800         | 16A8         | 10             |
| Universell 2 | 803          | 323          | 6              | 5805         | 16AD         | 10             |
| Universell 3 | 806          | 326          | 6              | 5810         | 16B2         | 10             |
| Universell 4 | 809          | 329          | 6              | 5815         | 16B7         | 10             |
| Universell 5 | 812          | 32C          | 6              | 5820         | 16BC         | 10             |

*Registeradresser till universalingångens totalräknare (enhet → Modbus Master )*

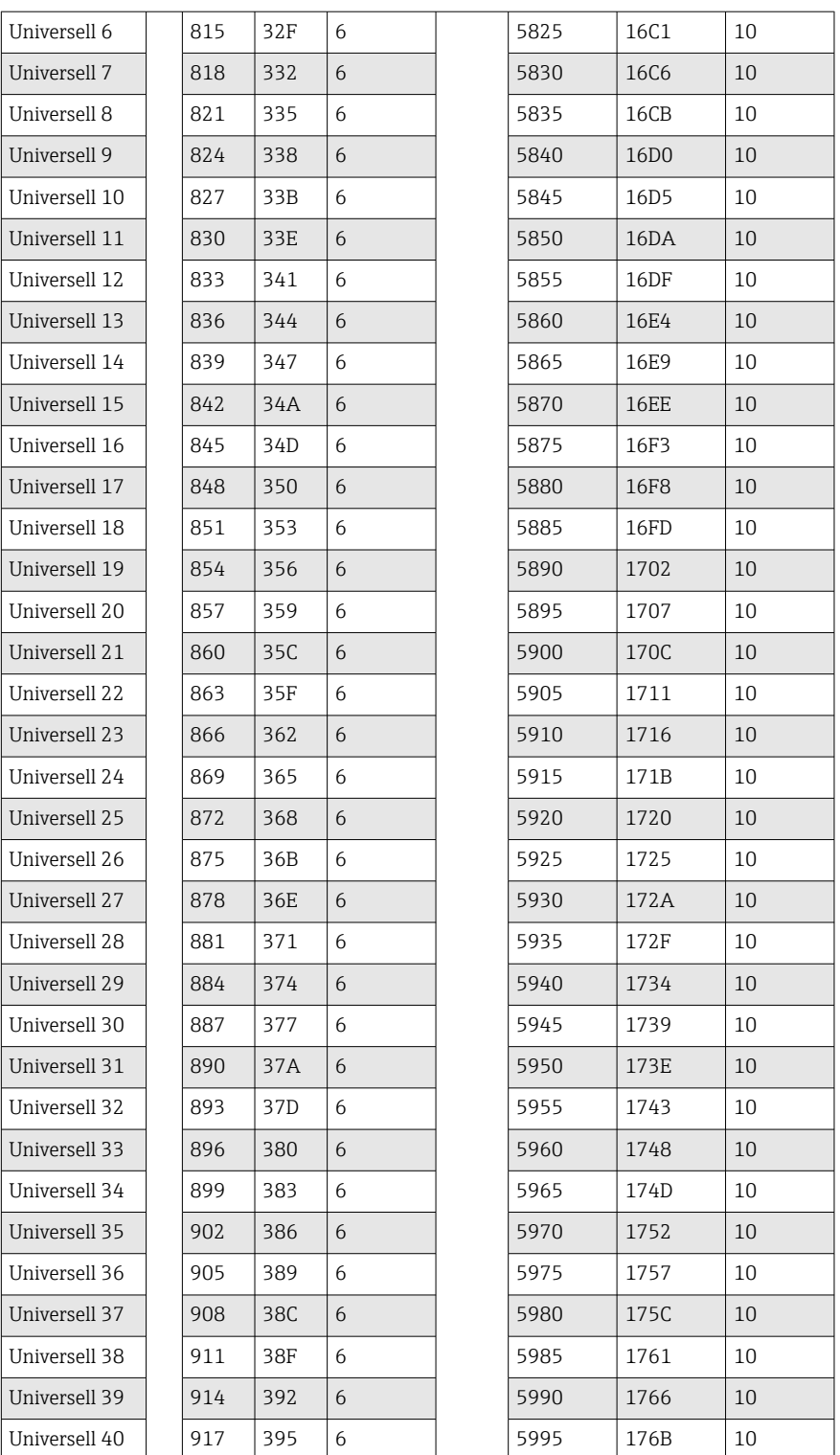

1:a registret innehåller status (se → ■ 43) och gränsöverskridanden (se → ■ 43) för flyttalet (32-bitars flyttal) som överförts till 2:a och 3:e registret.

Exempel: Läsa totalräknare för universella kanalen 1 med värdet 26557.48633 (32 bitars flyttal), slavadress 1

| byte |                               |                |    |    |                         |    |
|------|-------------------------------|----------------|----|----|-------------------------|----|
|      | 00                            | 80             | 46 | CF | 7Α                      | E6 |
|      | Gränsvärdesöv<br>erskridanden | Flyttalsstatus |    |    | $Flyttal = 26557.48633$ |    |

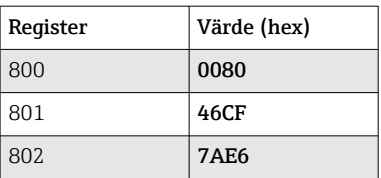

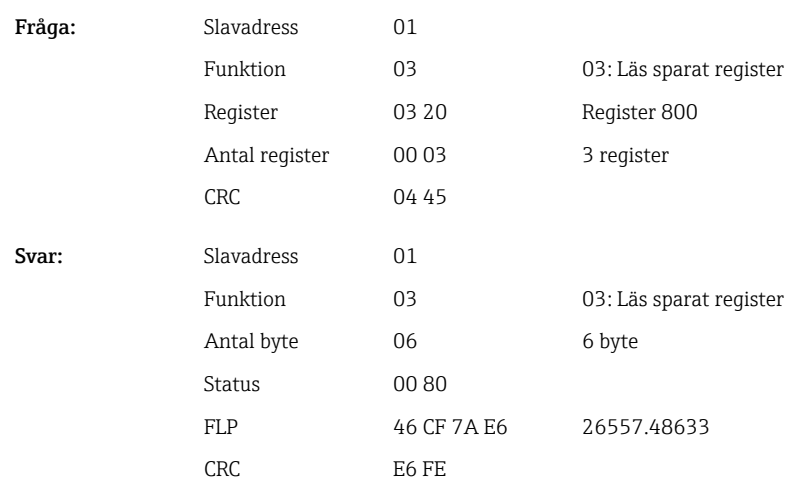

1:a registret innehåller status (se → ■ 43) och gränsvärdesöverträdelser (se → ■ 43) för flyttalstalet (64-bitars flyttal) som överförts till register 2 till 5.

#### Exempel: Läsa totalräknare för universella kanalen 1 med värdet 33174.3672951 (64-bitars flyttal), slavadress 1

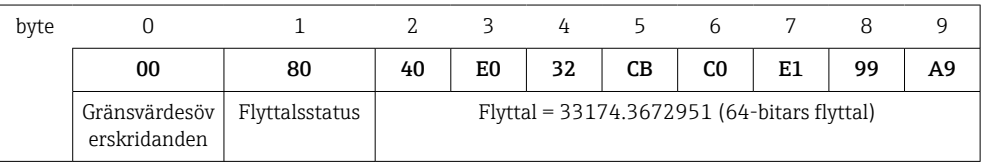

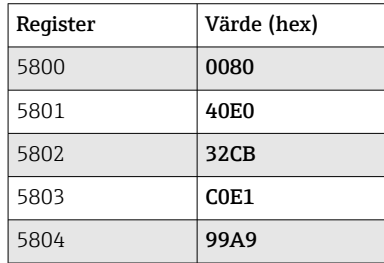

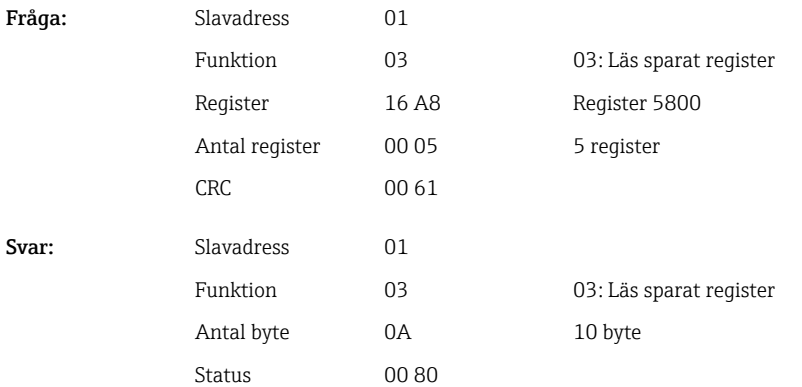

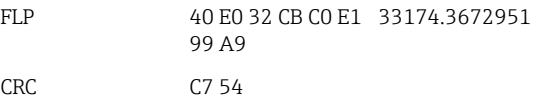

#### <span id="page-25-0"></span>2.6.8 Enhet → Modbus Master: integrerade matematikkanaler (totalräknare)

Totalräknarna av matematikkanalerna avläses via 03 Läs sparat register (4x). Värdet kan överföras som en 32-bitars flyttal eller 64-bitars flyttal.

| Kanal    | Reg.<br>dec. | Req.<br>hex.    | Längd,<br>byte | Req.<br>dec. | Req.<br>hex.      | Längd,<br>byte |
|----------|--------------|-----------------|----------------|--------------|-------------------|----------------|
| Matte 1  | 1700         | 6A4             | 6              | 6700         | 1A <sub>2</sub> C | 10             |
| Matte 2  | 1703         | 6A7             | 6              | 6705         | 1A31              | 10             |
| Matte 3  | 1706         | 6AA             | 6              | 6710         | 1A36              | 10             |
| Matte 4  | 1709         | 6AD             | 6              | 6715         | 1A3B              | 10             |
| Matte 5  | 1712         | 6B <sub>0</sub> | 6              | 6720         | 1A40              | 10             |
| Matte 6  | 1715         | 6B3             | 6              | 6725         | 1A45              | 10             |
| Matte 7  | 1718         | 6B6             | 6              | 6730         | 1A4A              | 10             |
| Matte 8  | 1721         | 6B9             | 6              | 6735         | 1A4F              | 10             |
| Matte 9  | 1724         | 6 <sub>BC</sub> | 6              | 6740         | 1A54              | 10             |
| Matte 10 | 1727         | 6BF             | 6              | 6745         | 1A59              | 10             |
| Matte 11 | 1730         | 6C <sub>2</sub> | 6              | 6750         | 1A5E              | 10             |
| Matte 12 | 1733         | 6C <sub>5</sub> | 6              | 6755         | 1A63              | 10             |

*Registeradresser till matematikkanalerna (totalräknare) (enhet → Modbus Master )*

1:a registret innehåller status (se  $\rightarrow \Box$  43) för flyttalet (32-bitars flyttal) som överförts i 2:a och 3:e registret.

#### Exempel: Läsa totalräknare för matte 1 (32-bitars flyttal), slavadress 1

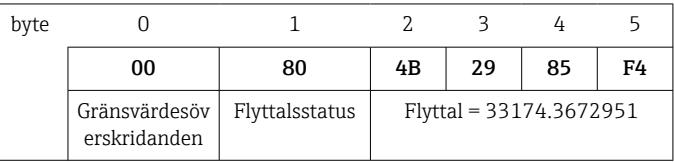

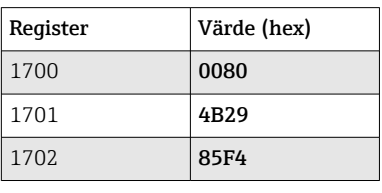

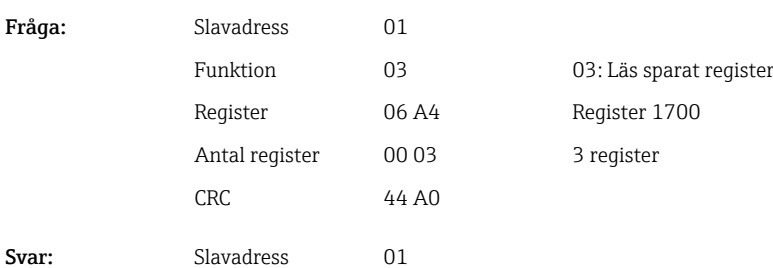

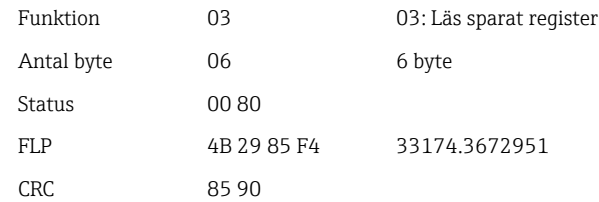

<span id="page-26-0"></span>1:a registret innehåller status (se →  $\triangleq$  43) för flyttalet (64-bitars flyttal) som överförts i 2:a och 5:e registret).

#### Exempel: Läsa totalräknare för matte 1 (64-bitars flyttal), slavadress 1

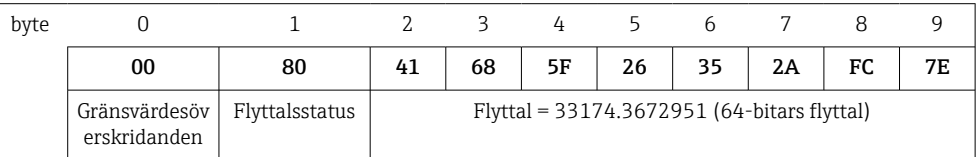

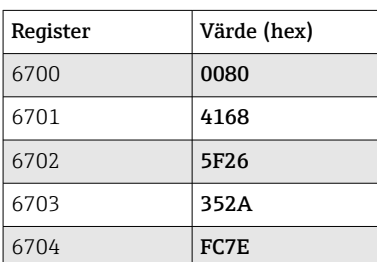

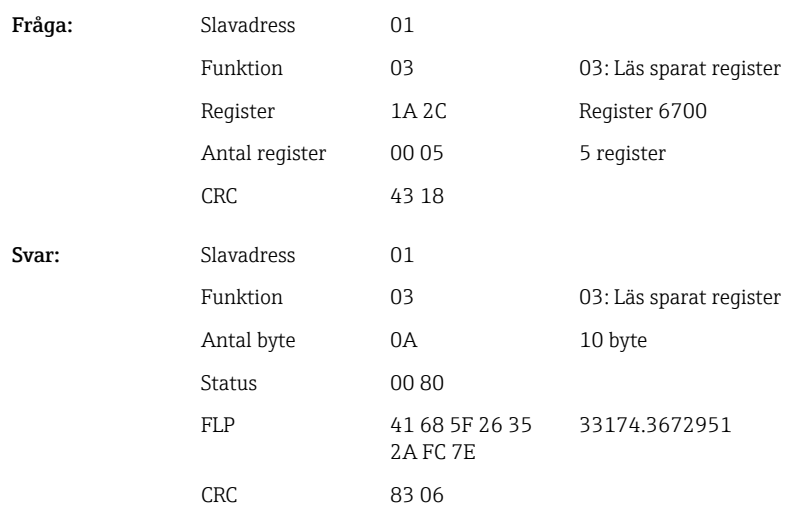

#### 2.6.9 Enhet → Modbus Master: läs relästatus

Relästatus avläses via 03 Läs sparat register (4x).

Bit 0 motsvarar relä 1.

#### Exempel: Relä 5 i aktiv status

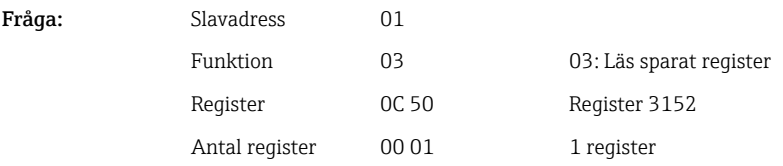

<span id="page-27-0"></span>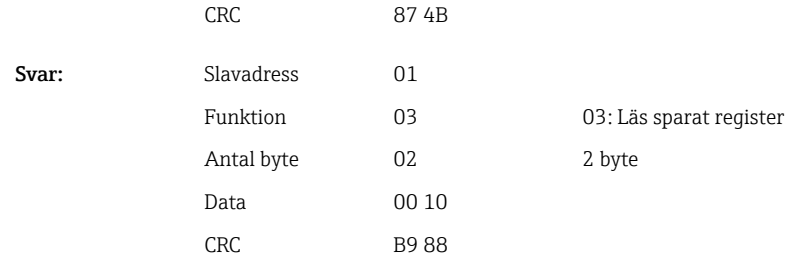

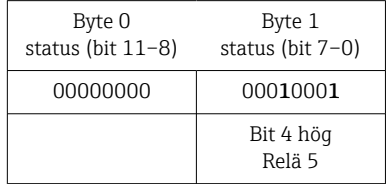

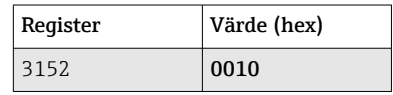

Relästatus bestäms utifrån 2 data byte enligt följande:

- Byte 1:
	- $\blacksquare$  Bit 0 = Relästatus 1
	- $\blacksquare$  Bit 1 = Relästatus 2
	- $\blacksquare$  Bit 2 = Relästatus 3
	- Bit 3 = Relästatus 4
	- $\blacksquare$  Bit 4 = Relästatus 5
	- $\blacksquare$  Bit 5 = Relästatus 6
	- $\blacksquare$  Bit 6 = Relästatus 7
	- Bit 7 = Relästatus 8
- Byte 0:
	- $\blacksquare$  Bit 0 = Relästatus 9
	- $\blacksquare$  Bit 1 = Relästatus 10
	- Bit 2 = Relästatus 11
	- $\blacksquare$  Bit 3 = Relästatus 12

 $1 =$ aktiv,  $0 =$ inaktiv

#### Exempel:

#### "0E07" resulterar i följande relästatus:

Relä 1–3 och relä 10–12 aktiva.

#### 2.6.10 Modbus Master  $\rightarrow$  enhet: ställ in relä (tillval telelarm)

Relän kan ställas in om de är satta i remote-läge i enhetsinställningarna. 16 Läs flera register eller 06 Skriv enstaka register kan användas i detta syfte.

Relästatus:

- $\bullet$  0 = Inaktiv
- $\blacksquare$  1 = Aktiv

Exempel: Ställa in relä 6 till aktiv status

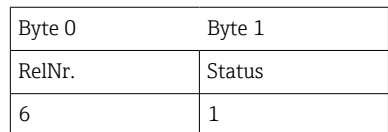

<span id="page-28-0"></span>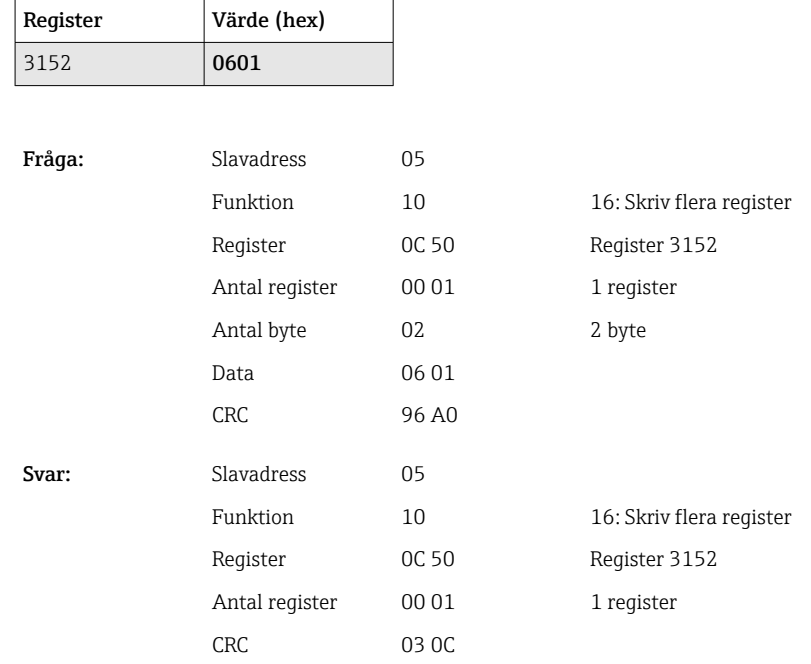

#### 2.6.11 Modbus Master → enhet: ändra gränsvärden

16 Skriv flera register eller 06 Skriv enstaka register kan användas för att ställa in gränsvärdena.

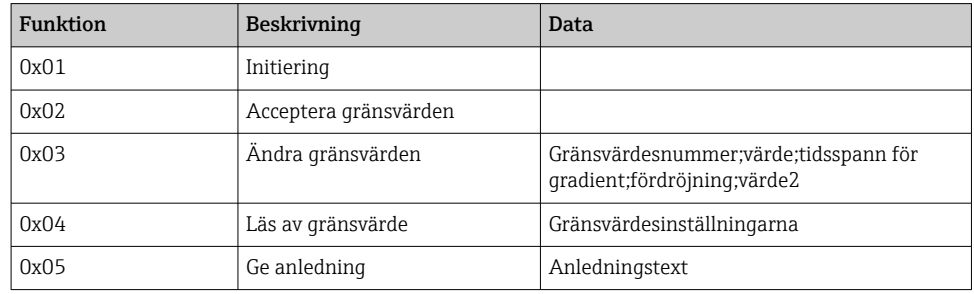

Följande tillvägagångssätt ska följas för att ändra gränsvärden:

- 1. Initiera ändring av gränsvärde.
- 2. Ändra gränsvärden.
- 3. Uppge en anledning till ändringen om det är möjligt.

4. Acceptera gränsvärden.

#### Initiera ändring av gränsvärde

Detta förbereder enheten för ändringar av gränsvärden.

16 Skriv flera register eller 06 Skriv enstaka register kan användas i detta syfte.

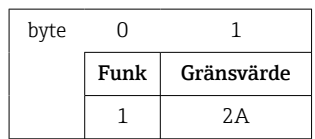

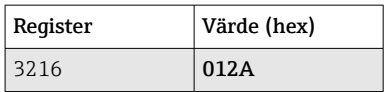

<span id="page-29-0"></span>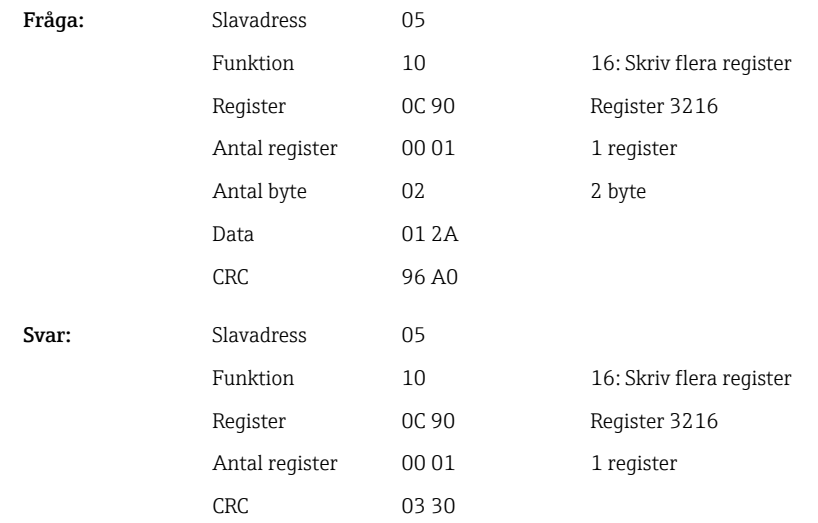

#### Ändra gränsvärden

Med denna funktion ändras ett gränsvärde i enheten, med är ännu inte accepterad.

Värdena överförs, separerade med ett semikolon (;).

Följande struktur ska uppmärksammas: Funk gränsvärde [värde];[mätomfång]; [fördröjning];[värde2]

[] betyder att värdet även kan utelämnas. Endast värden som ska ändras behöver överföras.

*Mätområden för värden:*

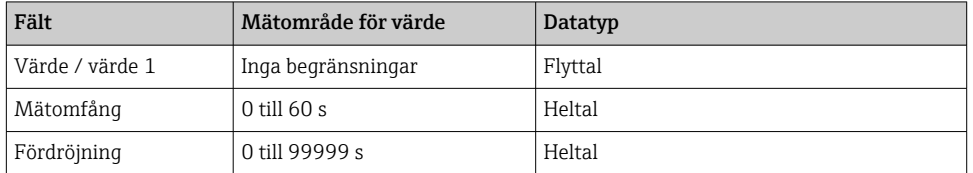

*Exempel:*

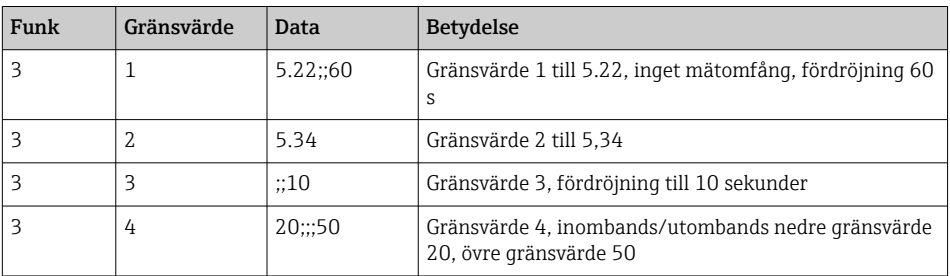

Ett blanksteg (0x20) ska efterfölja om ett ojämnt antal tecken skickas. Blanksteget ignoreras i enheten.

Exempel: Ändra gränsvärde 1 (övre gränsvärde för analog ingång) till 90.5

| byte |      |            |     |    |                     |     |
|------|------|------------|-----|----|---------------------|-----|
|      | Funk | Gränsvärde | 39  | 30 | 2E                  | 35  |
|      |      |            | יםי |    | $\blacksquare$<br>٠ | יקי |

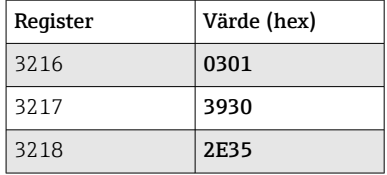

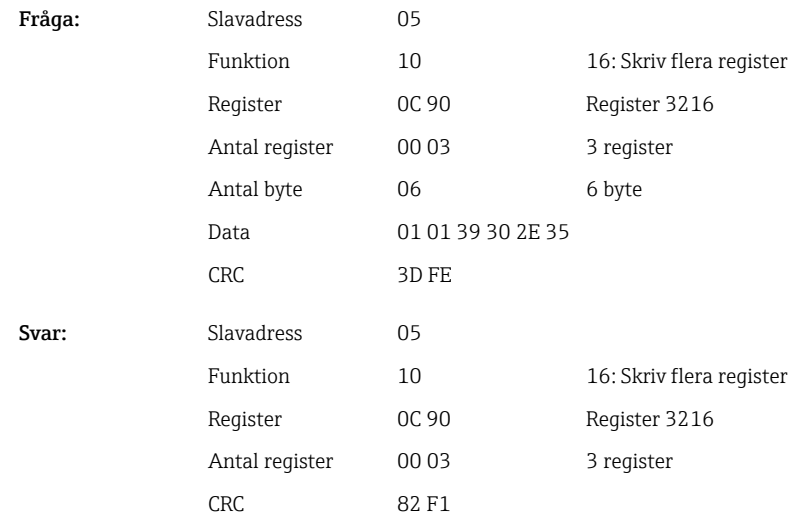

#### Exempel: Ändra gränsvärde 3 (gradient för analog ingång) till 5.7 inom 10 sekunder

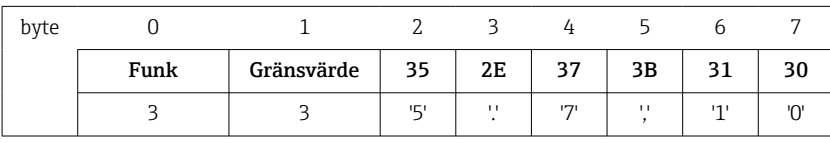

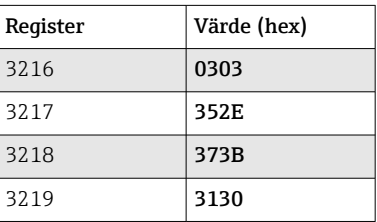

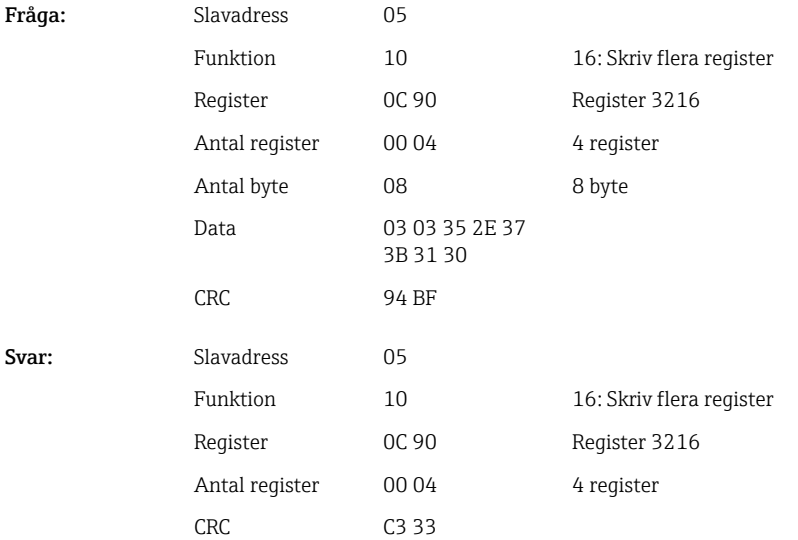

#### Ange anledning till att gränsvärdet ändras

Innan gränsvärdet ändras kan man ange anledningen till ändringen, som sparas i händelselistan. Om ingen anledning uppges visas meddelandet "Gränsvärden ändrades" i händelselistan.

Texterna (enligt ASCII-tabell) kan överföras. Max antal tecken för en text utgörs av 30 tecken. Texterna ska skrivas genom 16 Skriv flera register, med två tecken per register. Ett blanksteg (0x20) ska efterfölja om ett ojämnt antal tecken skickas. Blanksteget visas inte i händelselistan.

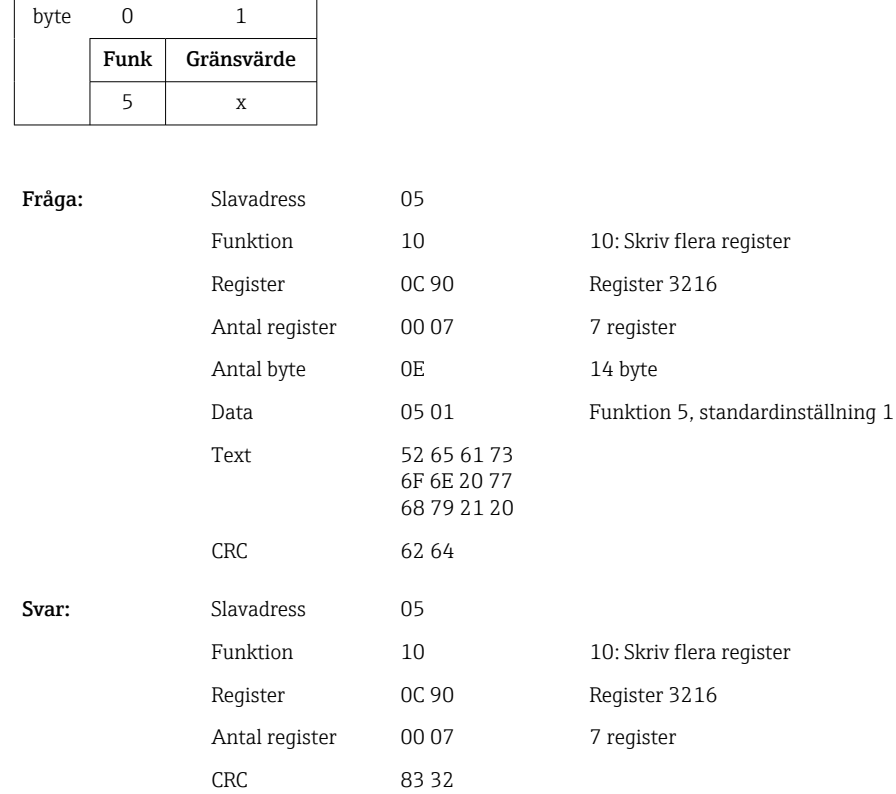

#### Acceptera gränsvärden

Denna funktion används för att acceptera de ändrade gränsvärdena i enheten och spara dem i enhetens inställningar.

16 Skriv flera register eller 06 Skriv enstaka register kan användas i detta syfte.

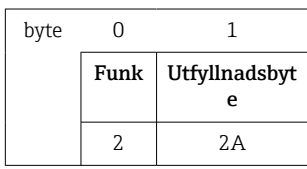

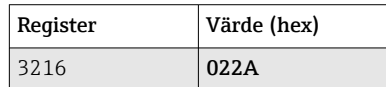

Fråga:

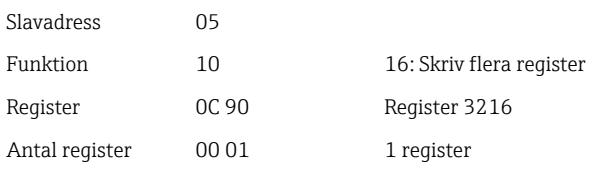

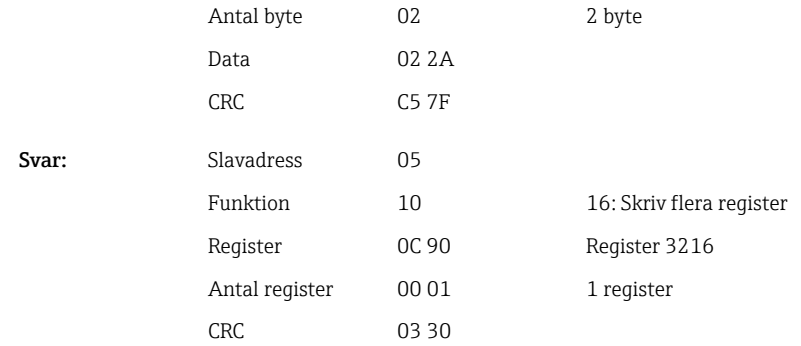

#### Läsa av kommunikationsstatus

Status på senast utförda gränsvärdefunktionen kan avläsas här.

En förutsättning är att gränsvärdesavläsning inte är aktiverad (se  $\rightarrow \Box$  30).

#### Exempel: felaktigt angiven funktion

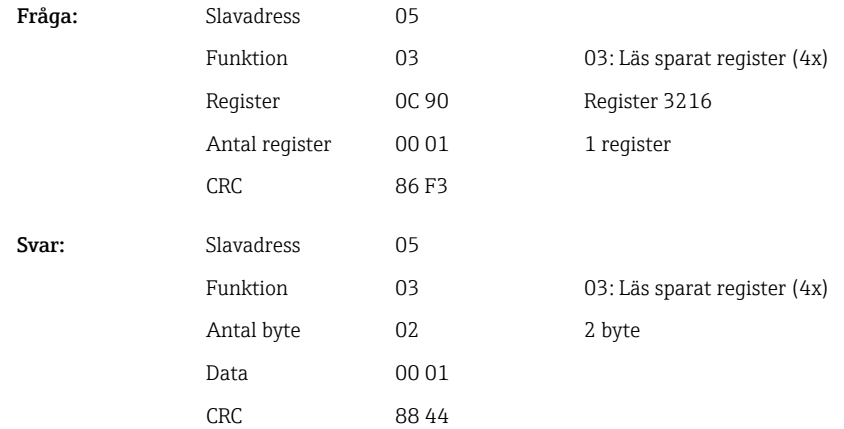

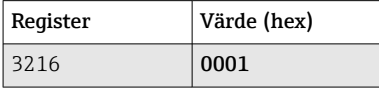

Kommunikationsstatus:

- 0: OK
- 1: Felaktigt nummer för gränsvärde eller funktionsnummer
- 2: Data saknas
- 3: gränsvärde ej aktiv
- 4: Värde utanför tillåtet mätområde
- 5: Funktionen ej möjlig just nu
- 9: Fel

#### Läsa av gränsvärde

För att aktivera funktionen överförs numret på det första önskade gränsvärdet. Gränsvärdesnumret ställs in enligt efterföljande gränsvärde som aktiveras.

Aktiveringen av funktionen resulterar i att avläsningen av värden från Modbusadress 3216 från och med nu inte längre återger kommunikationsstatus. Istället återges gränsvärdesinställningen av det specifika gränsvärdet i 8 register.

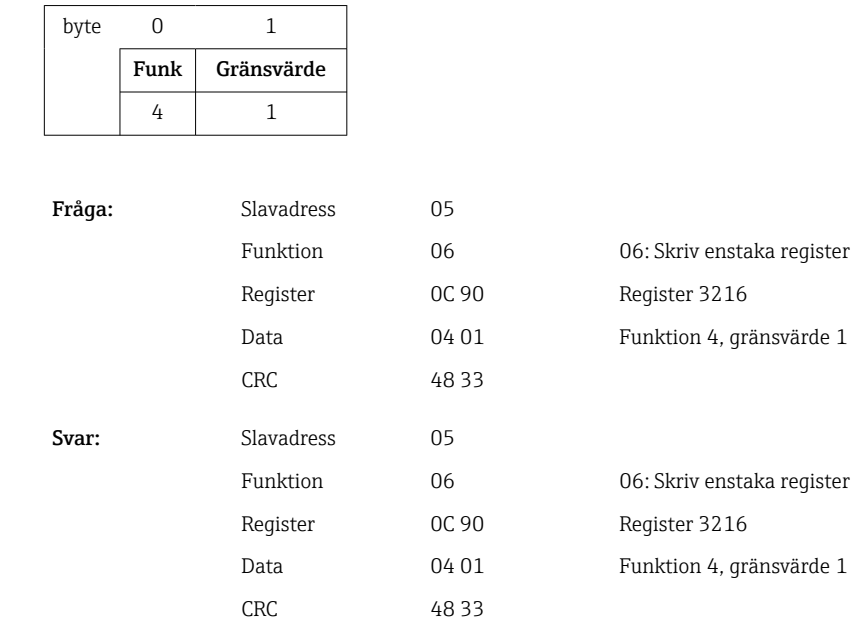

 $\overline{\phantom{0}}$ 

Därefter avläses de önskade gränsvärdesinställningarna (8 register) från register 3216 och framåt.

Om det överförda numret för gränsvärdet ligger utanför gränsvärdets begränsningar (1– 60) visas följande fel i kommunikationsstatusen:

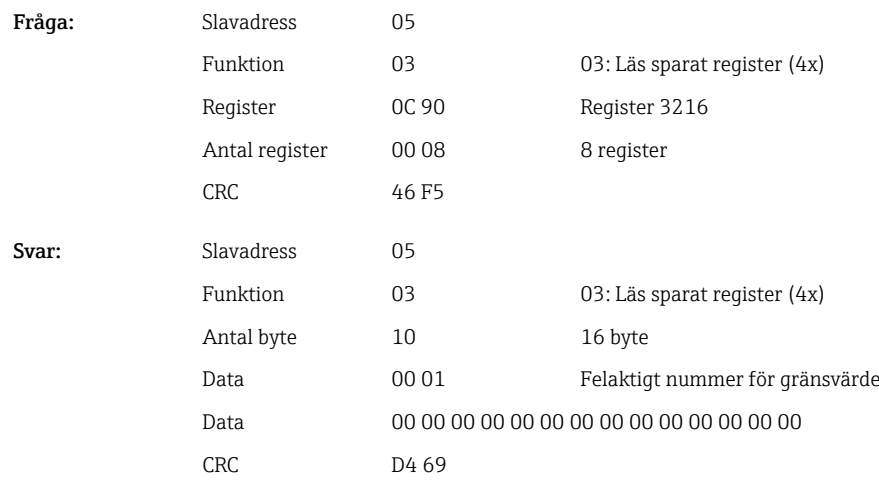

I annat fall kommer inställningarna för ett gränsvärde (se  $\rightarrow \Box$  35) lämnas av frågan om kommunikationsstatus:

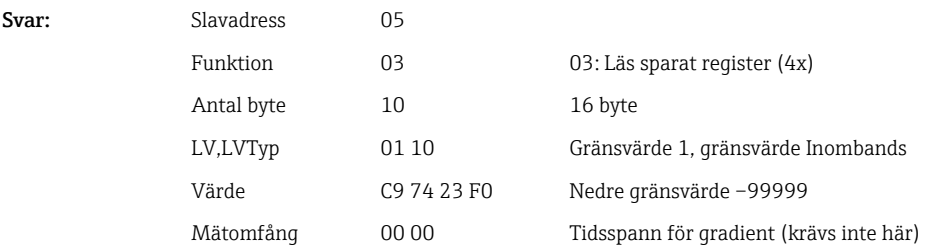

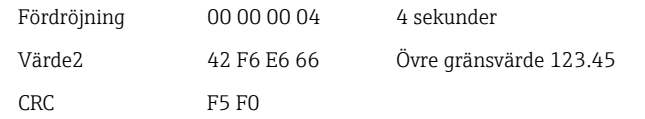

<span id="page-34-0"></span>Efter varje skanning ställs gränsvärdesnumret in enligt efterföljande gränsvärde som aktiveras, och kan avläsas med nästa fråga. Efter det senast aktiverade gränsvärdet startar cykeln igen med det första aktiverade gränsvärdet.

Om inga gränsvärden är aktiverade ställs alla data till 0 i svaret.

För att avaktivera funktionen blir 255 överförd som gränsvärdesnummer eller så utförs en funktion som inte är lika med 4.

#### Tabeller och definitioner

LV: Värden mellan 1 och 60

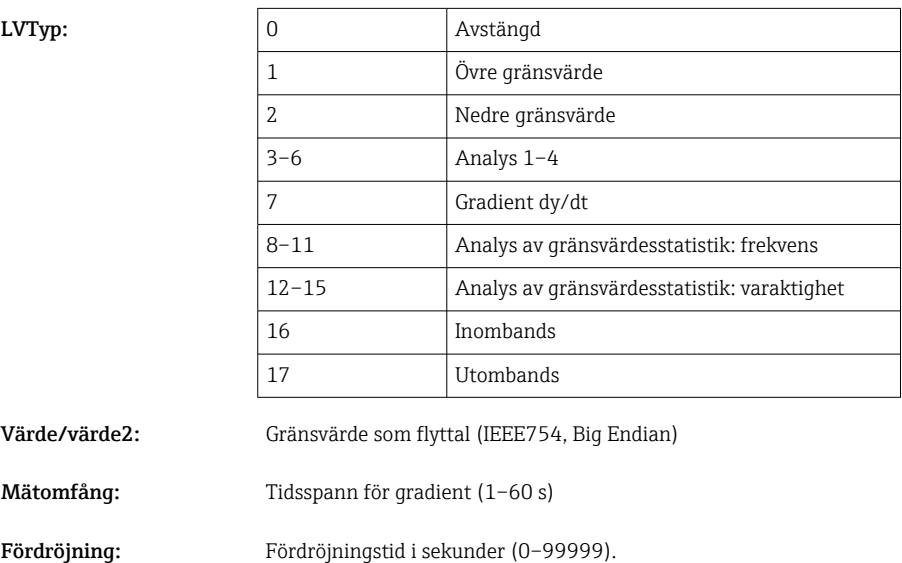

#### 2.6.12 Modbus Master  $\rightarrow$  enhet: överför text

Texter (enligt ASCII-tabell) kan sparas i enhetens händelselista. Max antal tecken för en text utgörs av 40 tecken.

Texterna ska skrivas genom 16 Skriv flera register, med två tecken per register.

Ett blanksteg (0x20) ska efterfölja om ett ojämnt antal tecken skickas. Blanksteget visas inte i händelselistan.

*Registeradress för överföring av en text: Modbus Master → enhet*

| Kanal | Req. dec. | Reg. hex.        | Längd, byte |
|-------|-----------|------------------|-------------|
| Text  | 3024      | B <sub>D</sub> O | Max. 40     |

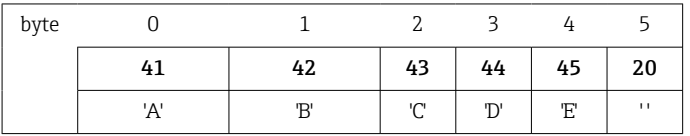

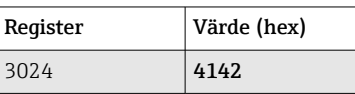

<span id="page-35-0"></span>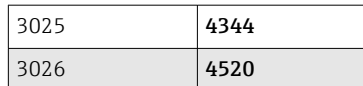

#### Exempel: Skapa texten "ABCDE"

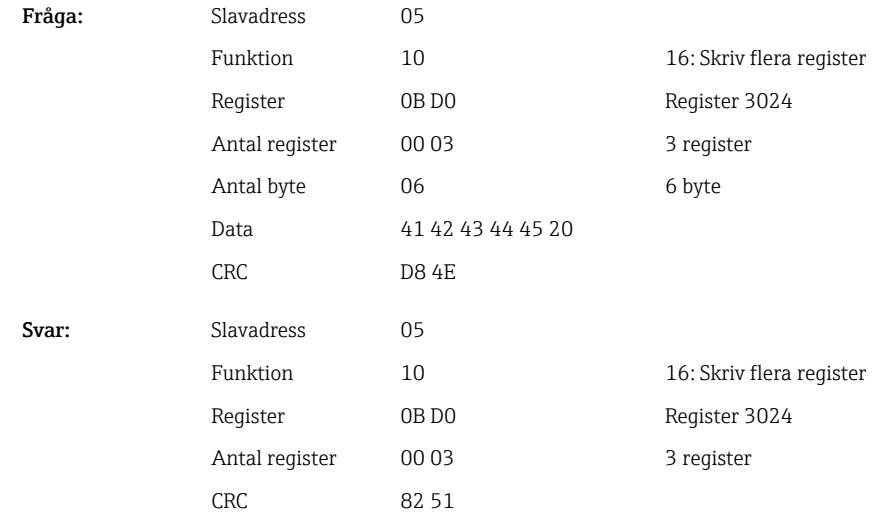

**Event logbook** 10.02.2015 09:29:22 10.02.2015 09:28:31 图 ABCDE: Fieldbus (Remote)

 *6 Inskriven text i händelselista*

### 2.6.13 Modbus Master  $\rightarrow$  enhet: batchdata (batchtillval)

Batchar kan startas och avslutas. Batchnamn, batchbeteckning, batchnummer och förinställda räknare för att stoppa batchen kan också ställas in. Maxlängden på texter (ASCII) är 30 tecken.

Funktionerna och texterna ska skrivas genom 16 Skriv flera register.

Ett blanksteg (0x20) ska efterfölja om ett ojämnt antal tecken skickas. Blanksteget ignoreras i enheten.

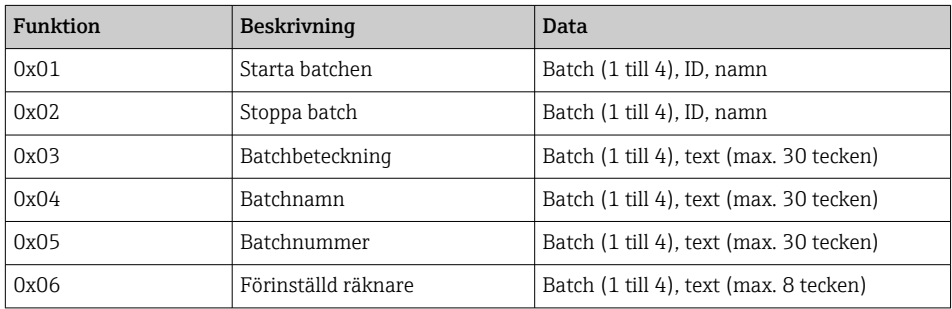

#### Starta batch

Om funktionen för användaradministrationen är aktiv ska ett ID (max 8 tecken) och ett namn (max 20 tecken) överföras. ID och namn ska delas av med ';'. Ett blanksteg (0x20 ) ska efterfölja (se  $\rightarrow \blacksquare$  37) om ett ojämnt antal tecken skickas.

A0050690

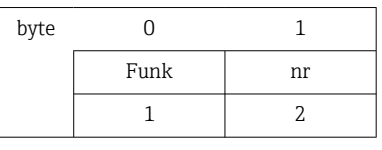

<span id="page-36-0"></span>Exempel: Starta batch 2 (utan användaradministration)

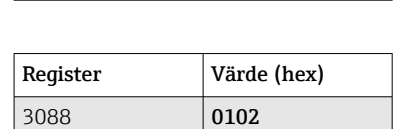

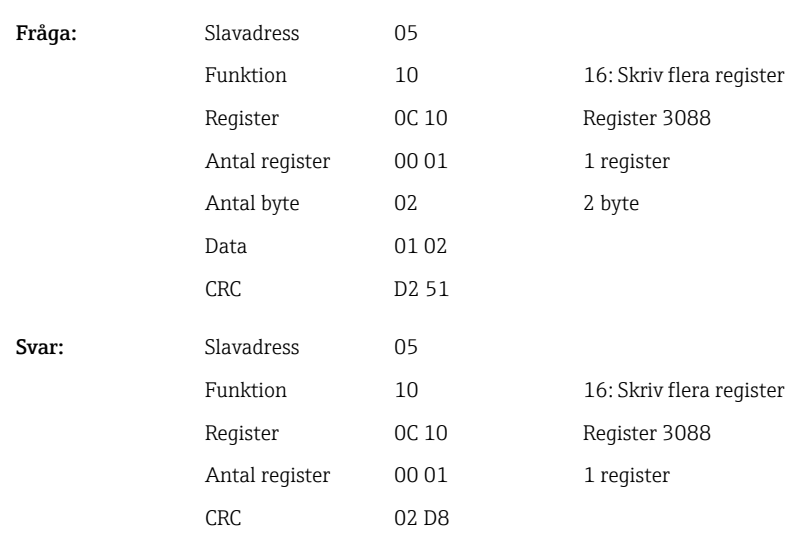

Meddelandet "Batch 2 startad" sparas i händelselistan. Detta meddelande visas även på skärmen i ett par sekunder.

#### Avsluta batch

Om funktionen för användaradministrationen är aktiv ska ett ID (max 8 tecken) och ett namn (max 20 tecken) överföras. ID och namn ska delas av med ett semikolon ';'. Ett blanksteg (0x20) ska efterfölja om ett ojämnt antal tecken skickas.

#### Exempel: Avsluta batch 2, användaradministration aktiv (ID: "IDSPS", namn "RemoteX")

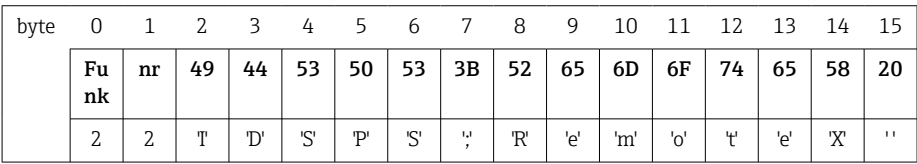

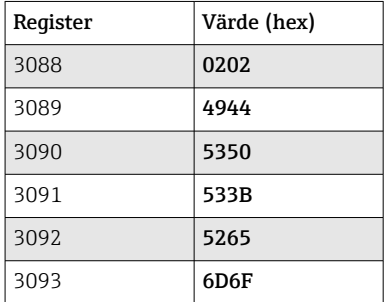

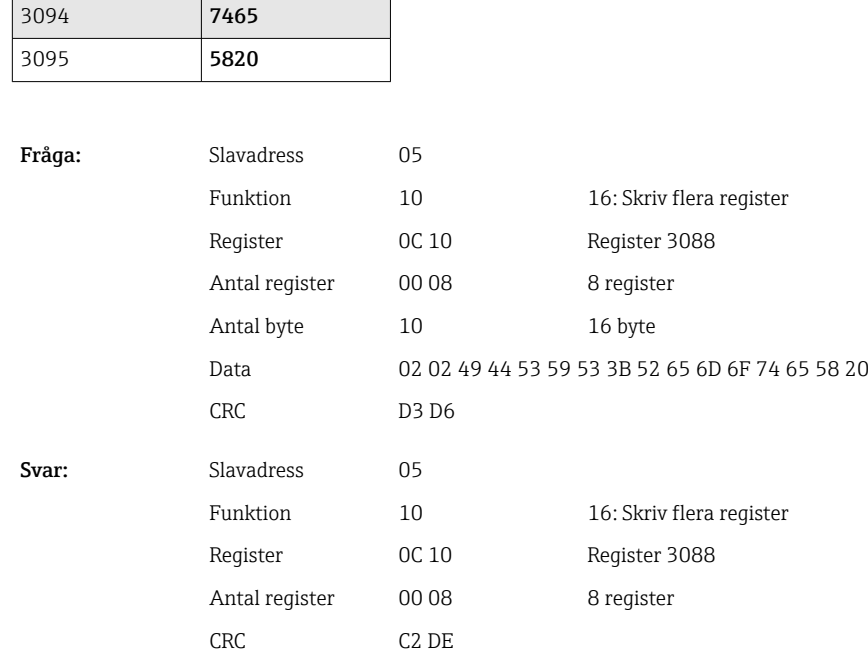

Meddelandet "Batch 2 avslutad" och "Remote (IDSPS)" sparas i händelselistan. Detta meddelande visas även på skärmen i ett par sekunder.

#### Konfigurera batchbeteckning

Kan endast konfigureras om batchen inte redan startats. Behöver inte konfigureras om det inte krävs av enhetsinställningarna.

Exempel: Identifierare batchbeteckning för batch 2

| bvte | $\overline{\phantom{0}}$ |    |   |     |     |    |      |                                                   |     |   |                              |  |
|------|--------------------------|----|---|-----|-----|----|------|---------------------------------------------------|-----|---|------------------------------|--|
|      | $ $ Funk $ $             | nr |   |     |     |    |      | $49 \mid 64 \mid 65 \mid 6E \mid 74 \mid 69 \mid$ |     |   | $66 \mid 69 \mid 65 \mid 72$ |  |
|      |                          |    | m | 'd' | 'e' | 'n | $+1$ | т.                                                | ua. | T | 'e'                          |  |

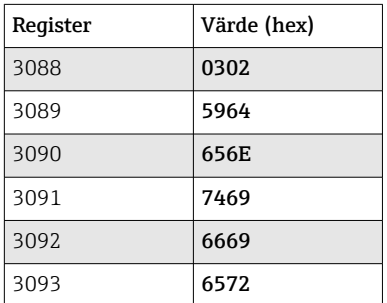

Fråga:

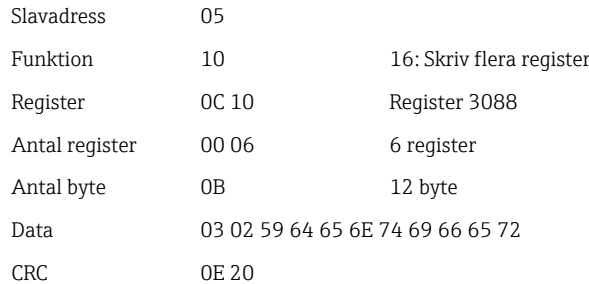

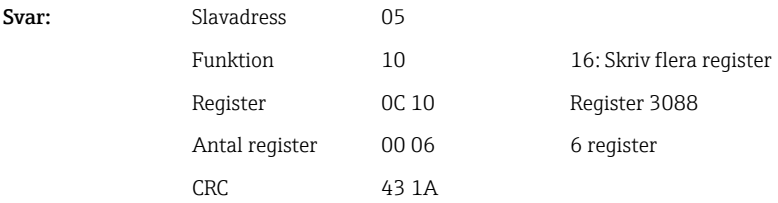

#### Konfigurera batchnamn

Kan endast konfigureras om batchen inte redan startats. Behöver inte konfigureras om det inte krävs av enhetsinställningarna.

#### Exempel: "Namn" batchnamn för batch 2

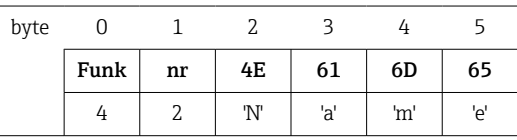

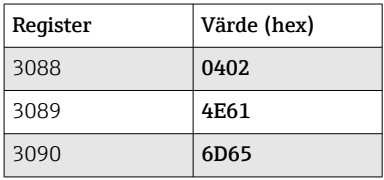

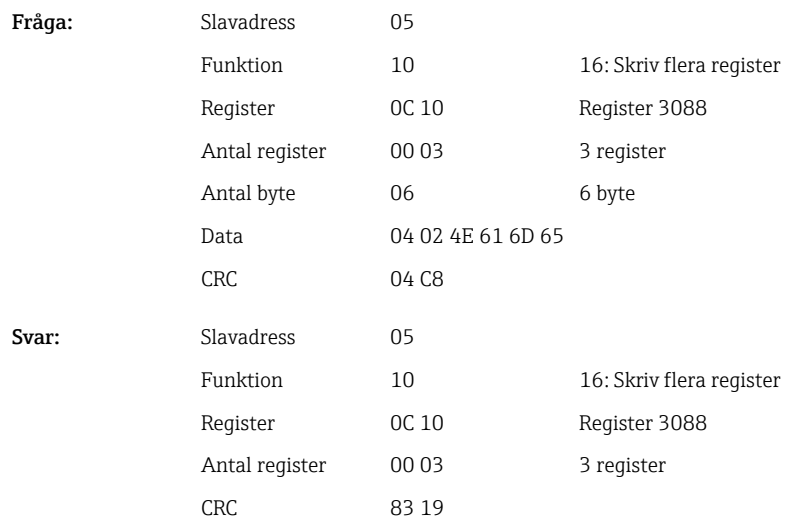

#### Konfigurera batchnamn

Kan endast konfigureras om batchen inte redan startats. Behöver inte konfigureras om det inte krävs av enhetsinställningarna.

Exempel: "Num" batchnummer för batch 2

| byt<br>e |      |    |    |     |     |                |  |
|----------|------|----|----|-----|-----|----------------|--|
|          | Funk | nr | 4E | 75  | 6D  | 20             |  |
|          | 4    |    | 'N | 'n, | 'm' | $\blacksquare$ |  |

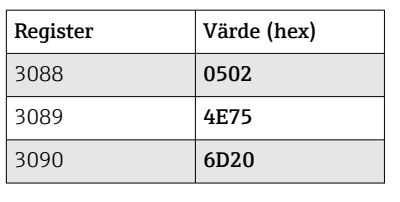

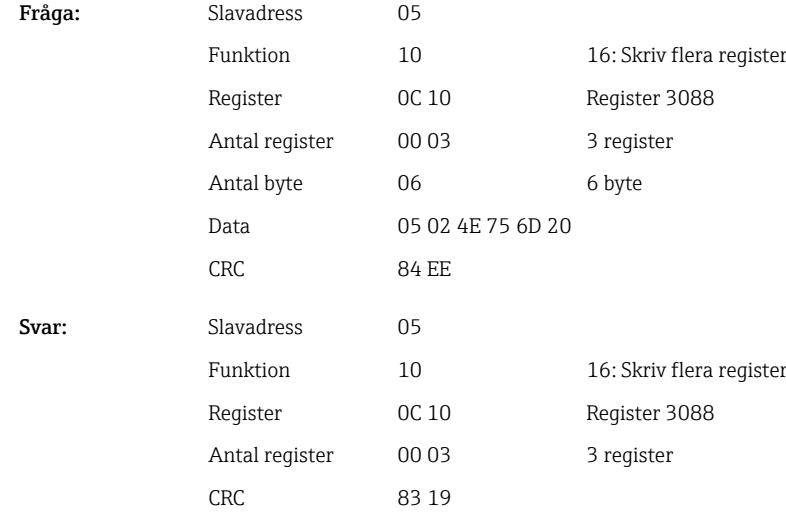

#### Ställa in förinställd räknare

Kan endast konfigureras om batchen inte redan startats. Behöver inte konfigureras om det inte krävs av enhetsinställningarna.

- Max 8 tecken (inklusive '.')
- Exponentiell funktion är tillåten, t.ex. "1.23E-2"
- Enbart positiva tal

#### Exempel: Förinställ räknare till 12.345 för batch 2

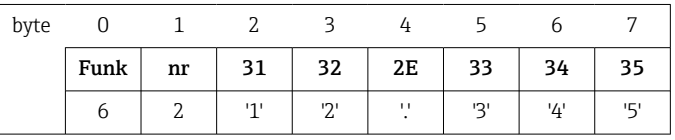

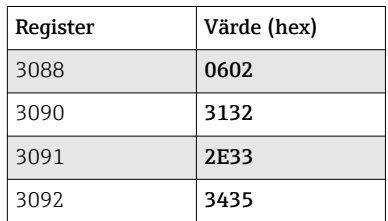

Fråga: Slava

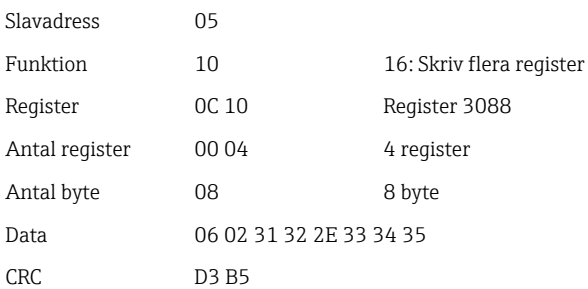

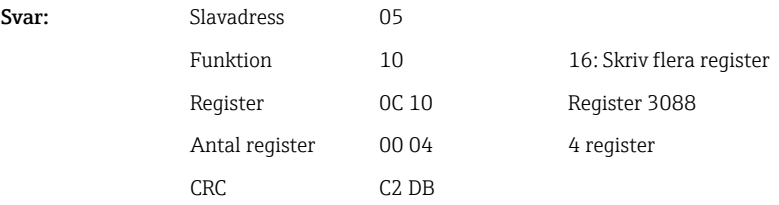

#### Läsa av batchstatus

Status för varje batch och status för senaste kommunikationen kan läsas av här. Exempel: Batch 2 startad, kommunikationsstatus OK

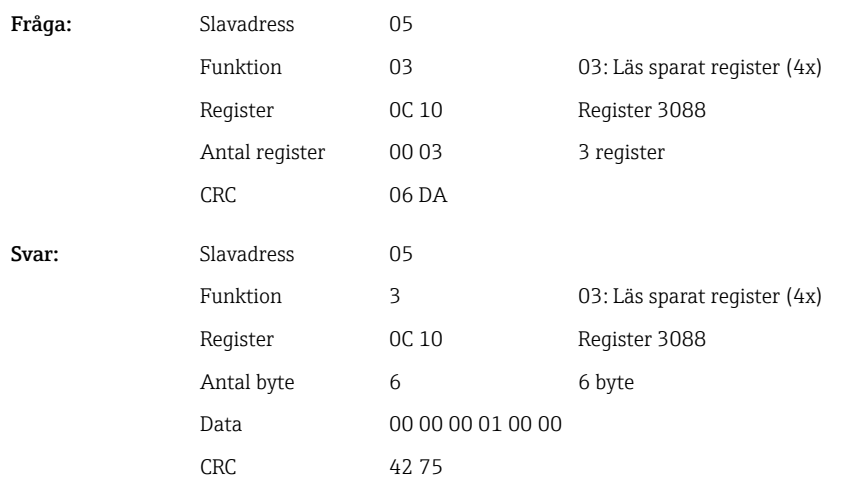

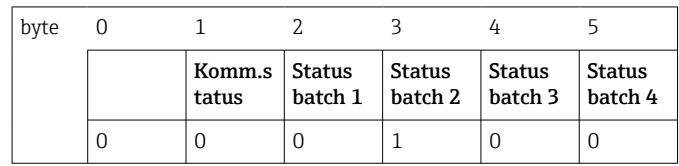

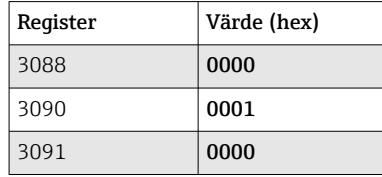

Värdet 0x0003 visas i register 3088 om ett batchnummer ställs in trots att batchen redan körs.

Kommunikationsstatus:

0: OK

- 1: Alla nödvändiga uppgifter har inte överförts (obligatoriska poster)
- 2: Ingen behörig användare är inloggad
- 3: Batchen körs redan
- 4: Batchen är inte konfigurerad
- 5: Batchen kontrolleras av kontrollingång
- 7: Automatiskt batchnummer är aktivt
- 9: Fel, text innehöll ej visningsbara tecken, texten är för lång, felaktigt batchnummer Funktionsnummer är utanför mätområde

<span id="page-41-0"></span>Batchstatus:

0: Inaktiv batch

1: Aktiv batch

#### 2.6.14 Processvärdets struktur

#### 32-bitars flyttal (IEEE-754)

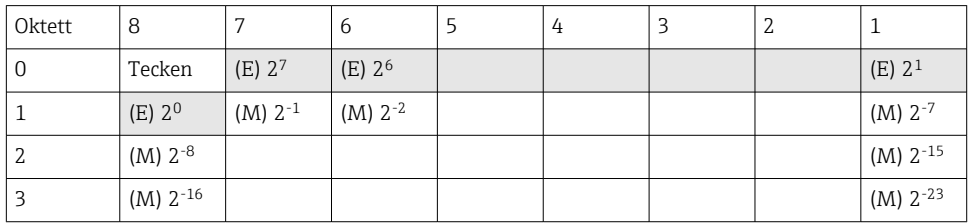

#### Tecken = 0: positivt tal

Tecken = 1: negativt tal

Value = 
$$
-1^{VZ} \cdot (1+M) \cdot 2^{E-127}
$$
  
Value =  $-1^{VZ} \cdot (1+\sum_{i=1}^{23} b_{23-i} 2^{-i}) \cdot 2^{E-127}$ 

 $E = 8$ -bitars exponent,  $M = 23$ -bitars mantissa

Värde

Exempel: 40 F0 00 00 h = 0100 0000 1111 0000 0000 0000 0000 0000 b  $= -1^0$  x  $2^{129-127}$  x  $(1 + 2^{-1} + 2^{-2} + 2^{-3})$ 

 $= 1 \times 2^2 \times (1 + 0.5 + 0.25 + 0.125)$ 

 $= 1 x 4 x 1,875 = 7,5$ 

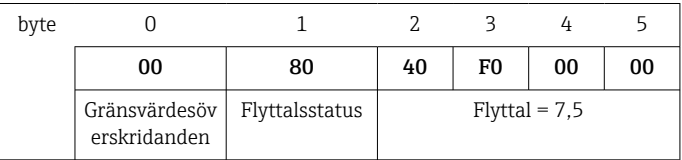

#### 64-bitars flyttal (IEEE-754)

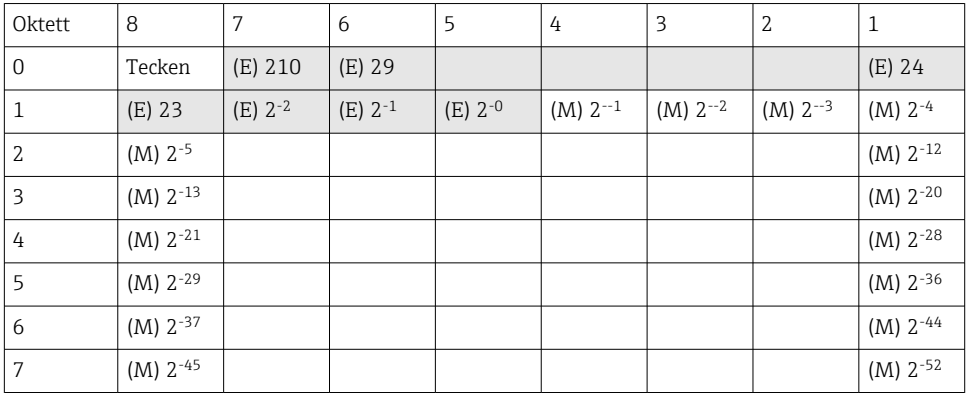

Tecken = 0: positivt tal Tecken = 1: negativt tal

Value = 
$$
-1^{VZ} \cdot (1+M) \cdot 2^{E-1023}
$$
  
Value =  $-1^{VZ} \cdot (1+\sum_{i=1}^{52} b_{52-i} 2^{-i}) \cdot 2^{E-1023}$ 

#### <span id="page-42-0"></span> $E = 11$ -bitars exponent,  $M = 52$ -bitars mantissa

Exempel: 40 1E 00 00 00 00 00 00 h

= 0100 0000 0001 1110 0000 0000 0000 0000 0000 0000 0000 0000 0000 0000 0000 b

Värde  $= -1^0$ 

 $=-1^0$  x 2<sup>1025-1023</sup> x (1 + 2<sup>-1</sup> + 2<sup>-2</sup> + 2<sup>-3</sup>)  $= 1 \times 2^2 \times (1 + 0.5 + 0.25 + 0.125)$ 

 $= 1 x 4 x 1.875 = 7.5$ 

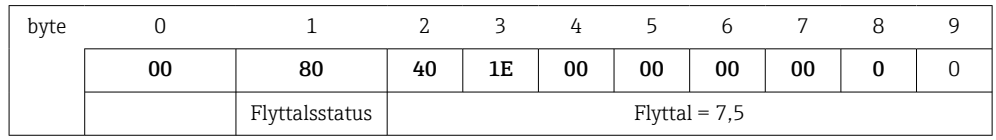

#### Gränsvärdesöverskridanden

#### Enhet → Modbus Master

Här anges tillstånden för de första 8 gränsvärdena som är tilldelade kanalen.

Bit 0: 1:a tilldelade gränsvärdet ... Bit 7: 8:e tilldelade gränsvärdet Bit x = 1: gränsvärde överskridet = 0: gränsvärde ej överskridet Exempel:

Om universalingång 1 tilldelas ett gränsvärde för momentanvärdet och ett gränsvärde för analys 1, indikeras de 2 gränsvärdestillstånden i bit 0 och bit 1 i mätvärdet för universalingång 1 (register 200) och integrerad universalingång 1 (register 800).

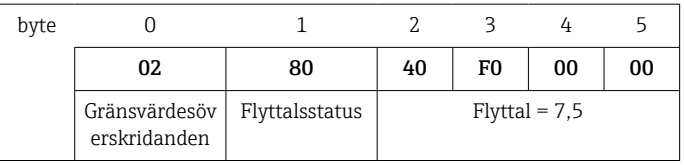

Bit 0,0 1:a tilldelade gränsvärdet ej överskridet, här gränsvärde för momentanvärde = 0:

Bit 0,1 2:a tilldelade gränsvärdet överskridet, här gränsvärde för integrerat värde

#### Flyttalets status

*Enhet → Modbus Master*

- 0x01 Kabel öppen krets
- 0x02 Insignal för hög
- 0x03 Insignal för låg
- 0x04 Ogiltigt mätvärde
- 0x06 Felvärde
- 0x07 Sensor/insignalsfel
- 0x08 Inget värde förekommer (t.ex. under initiering av mätning)
- 0x40 Värdet är osäkert (felvärde), ej gränsvärdesöverskridande
- 0x41 Värdet är osäkert (felvärde), nedre gränsvärdesöverskridande eller gradientminskning
- 0x42 Värdet är osäkert (felvärde), övre gränsvärde överskriden eller gradientökning
- 0x43 Värdet är osäkert (felvärde), övre och nedre gränsvärdesöverskridande eller inom/utombands
- 0x80 Värdet är OK, ej gränsöverskridande
- 0x81 Värdet är OK, nedre gränsvärdesöverskridande eller gradientminskning
- 0x82 Värdet är OK, övre gränsvärdesöverskridande eller gradientökning
- 0x83 Värdet är OK, övre och nedre gränsvärdesöverskridande eller inom/utombands

#### *Modbus Master → enhet*

0x00..0x3F: Ogiltigt värde 0x40..0x7F: Osäkert värde 0x80..0xFF: Värde OK

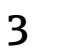

# <span id="page-44-0"></span>3 Översikt över register

Registeradresserna är alla till basen 0, dvs de motsvarar värdet som överförs i Modbusprotokollet.

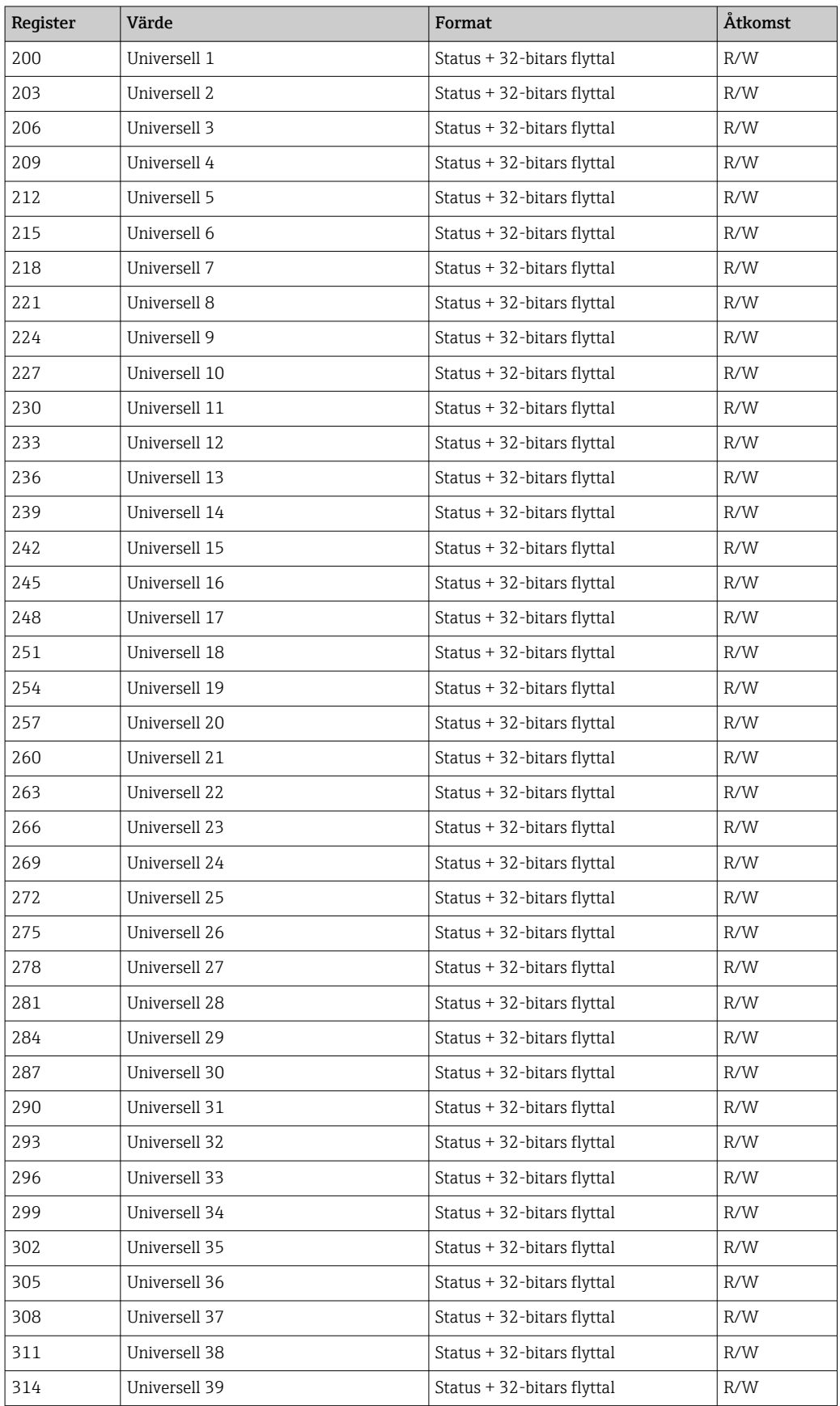

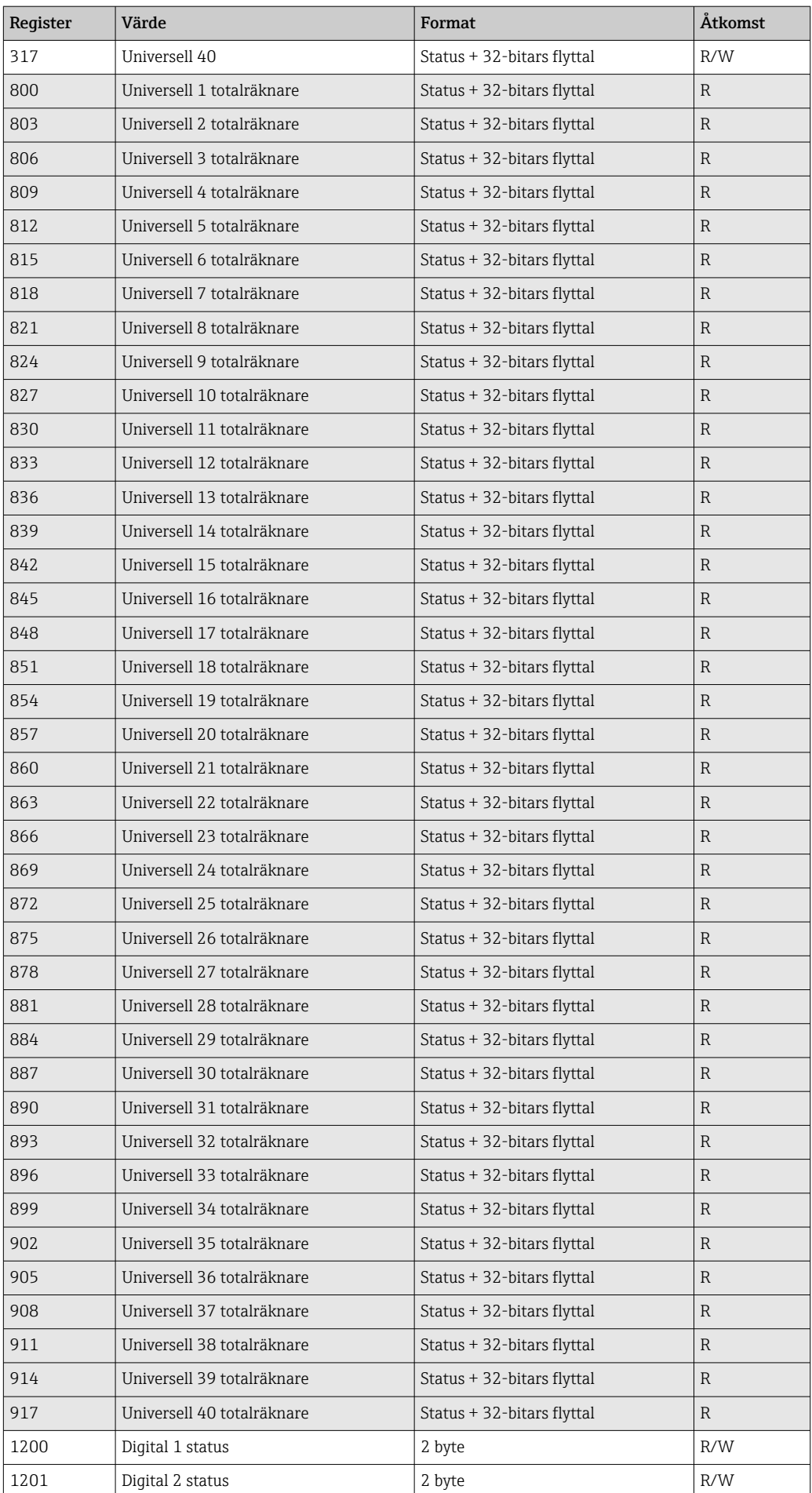

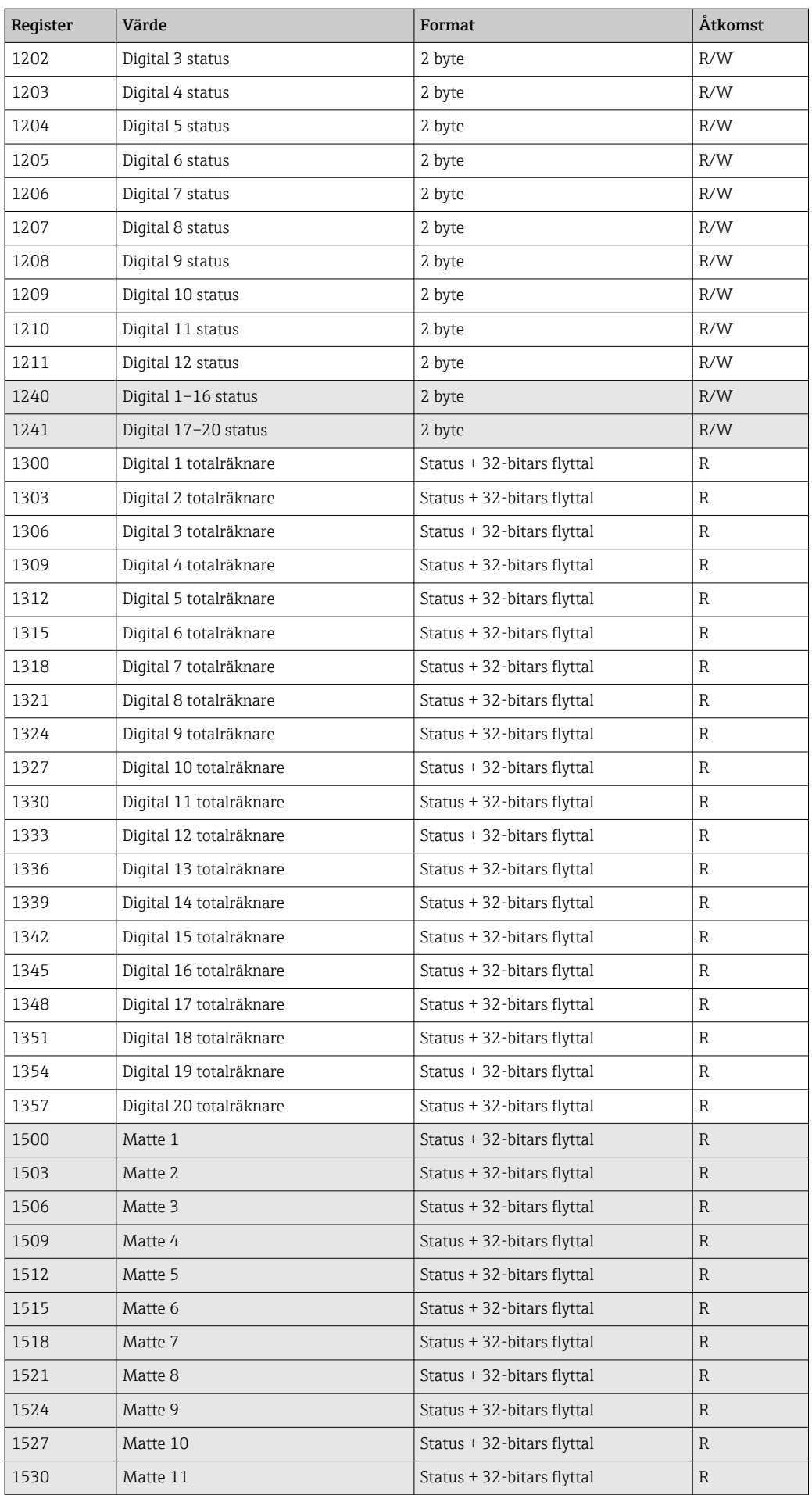

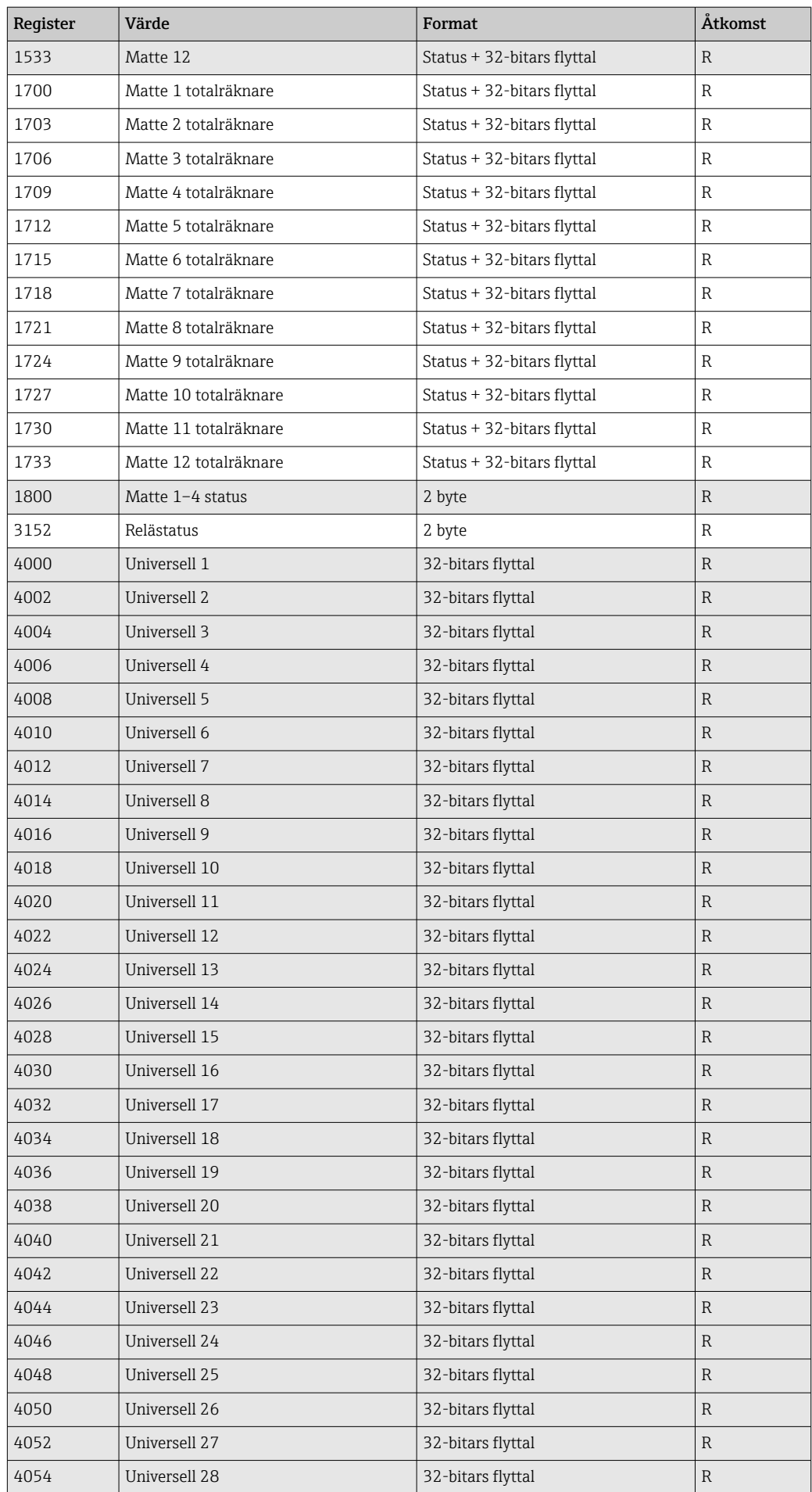

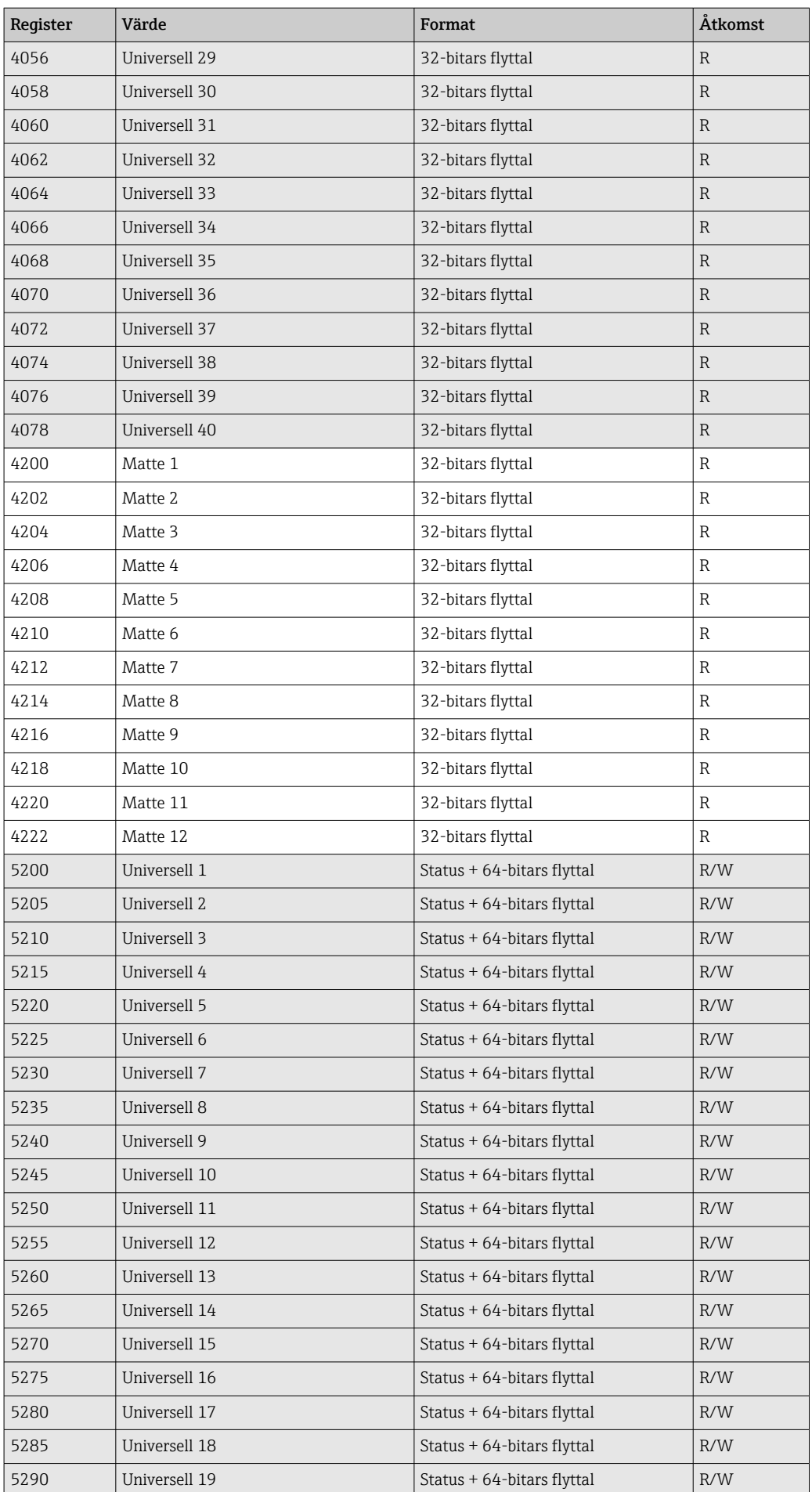

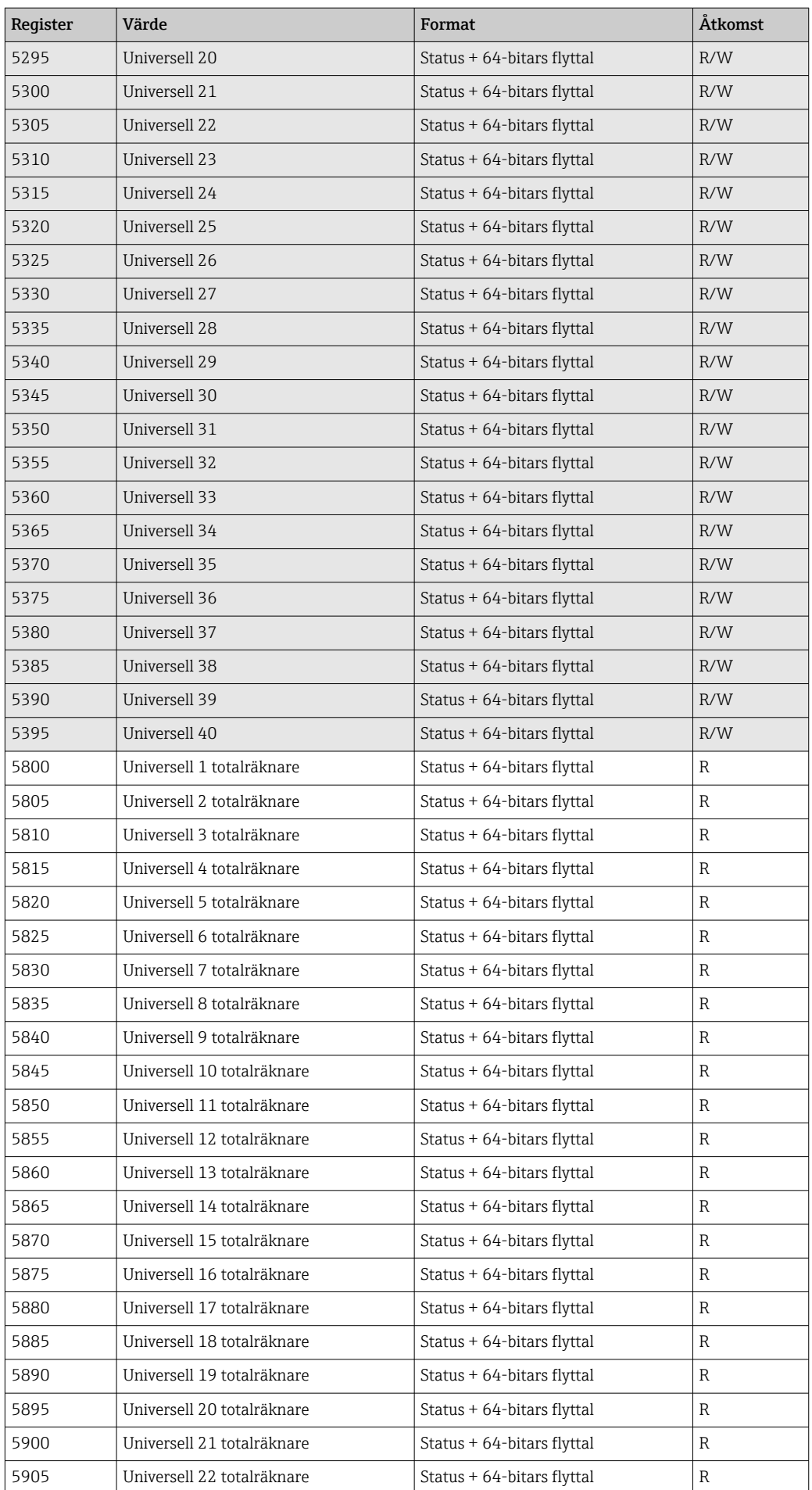

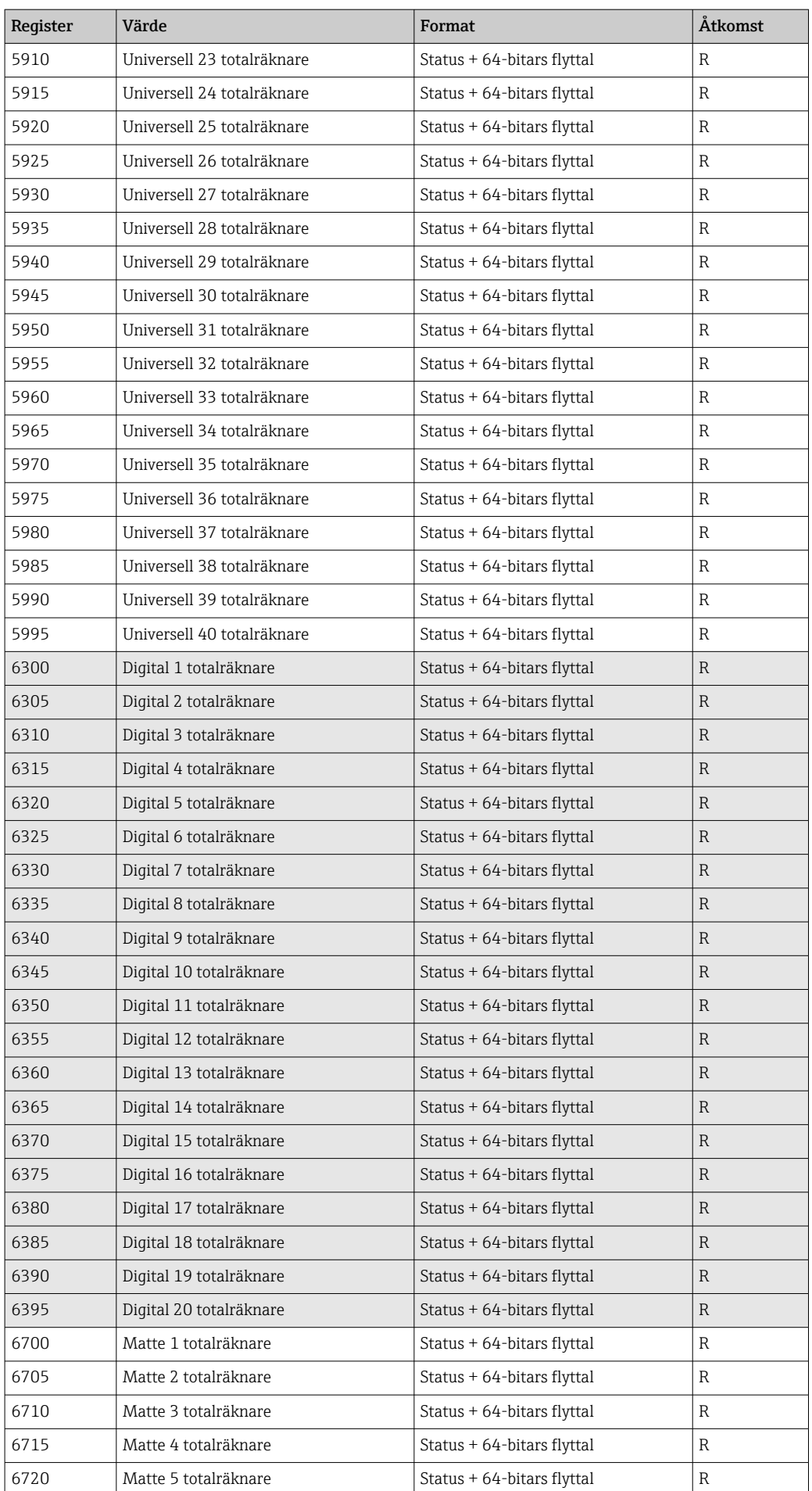

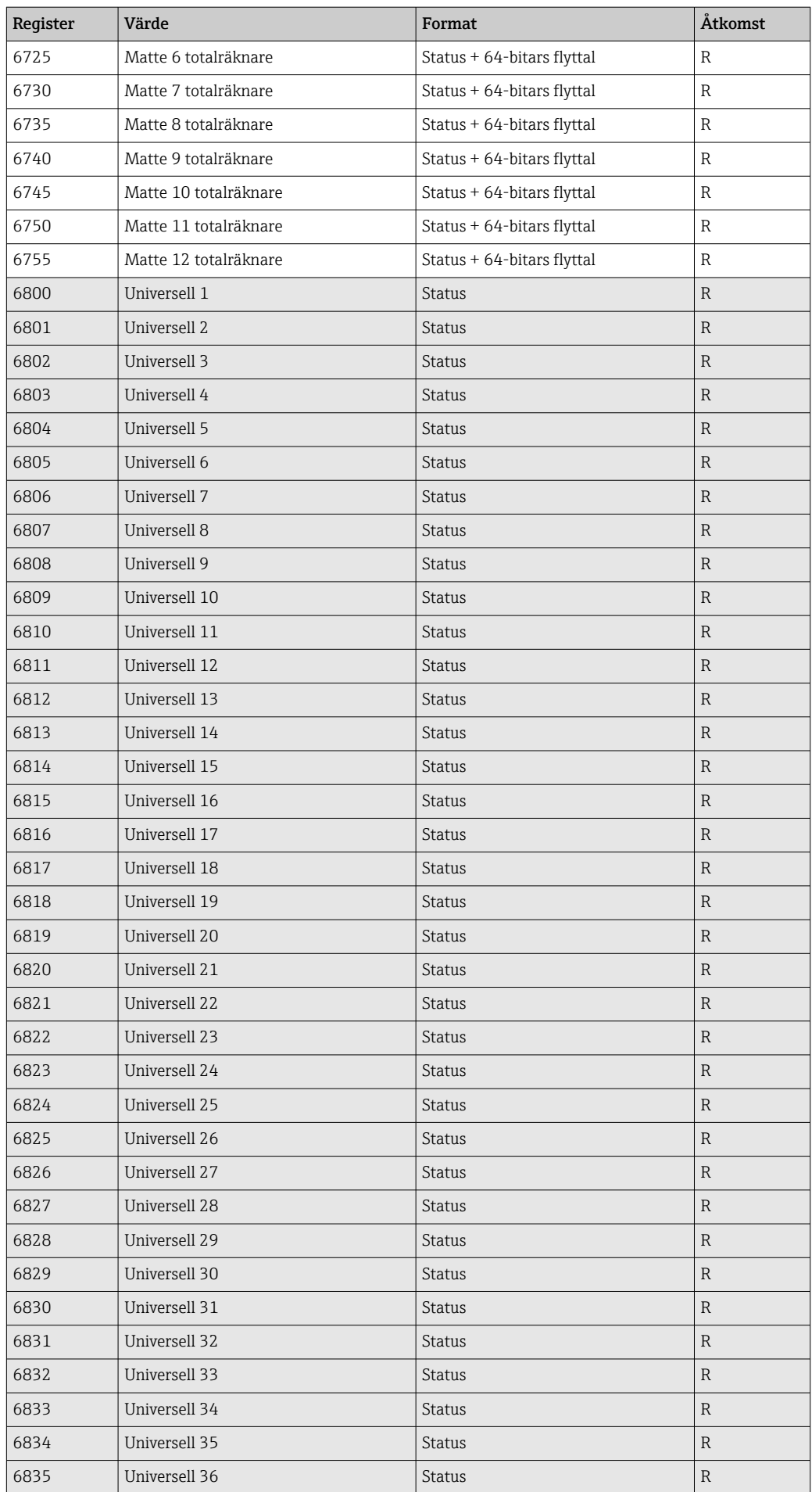

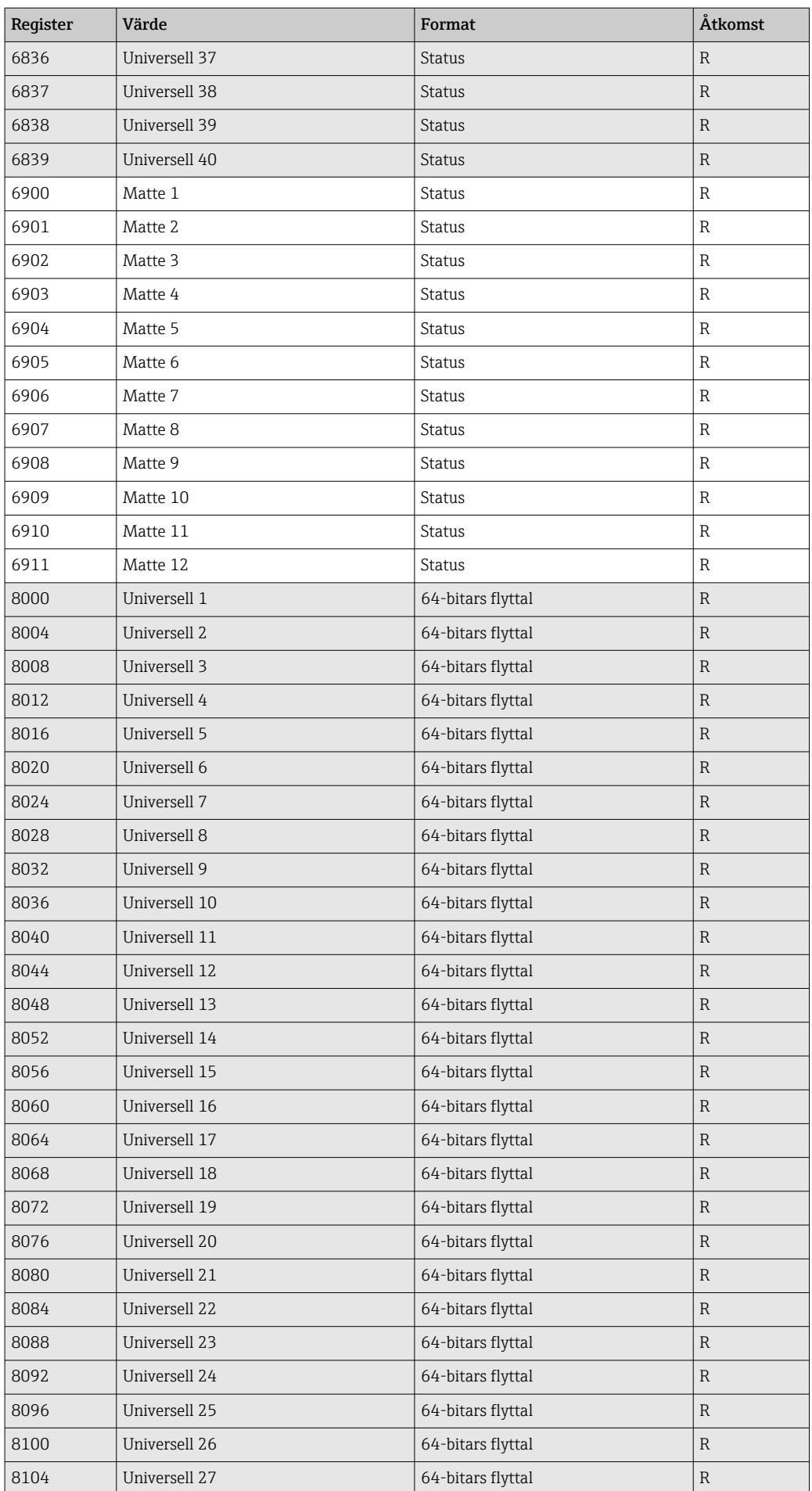

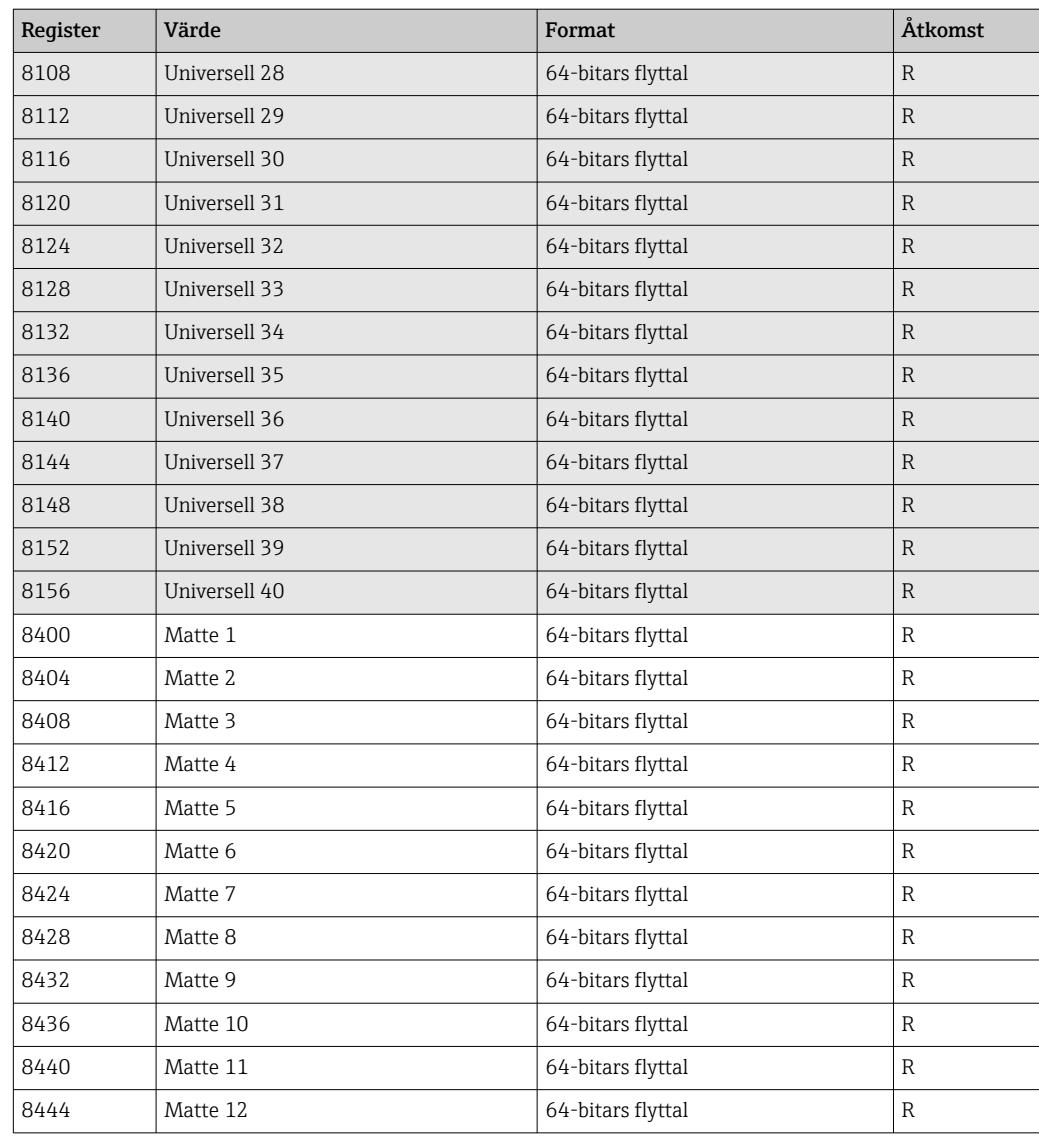

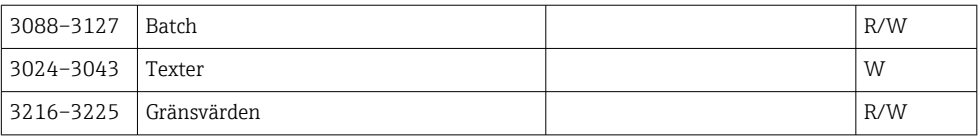

## <span id="page-54-0"></span>4 Felsökning

### 4.1 Felsökning för Modbus TCP

- Är Ethernet-anslutningen mellan enheten och huvudenheten korrekt?
- Stämmer IP-adressen som sänts av huvudenheten överens med den konfigurerade adressen på enheten?
- Matchar porten som konfigurerats på huvudenheten och den konfigurerade porten på enheten?

### 4.2 Felsökning för Modbus RTU

- Har enheten och huvudenheten samma överföringshastighet och paritet?
- Är gränssnittet korrekt kopplat?
- Stämmer IP-adressen som sänts av huvudenheten överens med den konfigurerade adressen på enheten?
- Har alla slavadresser på Modbus olika enhetsadresser?

# <span id="page-55-0"></span>5 Lista över förkortningar/termdefinitioner

Modbus Master: alla instrument såsom en PLC, PC plug in-kort mm. som utför en Modbus Master-funktion.

## <span id="page-56-0"></span>Sökindex

### D

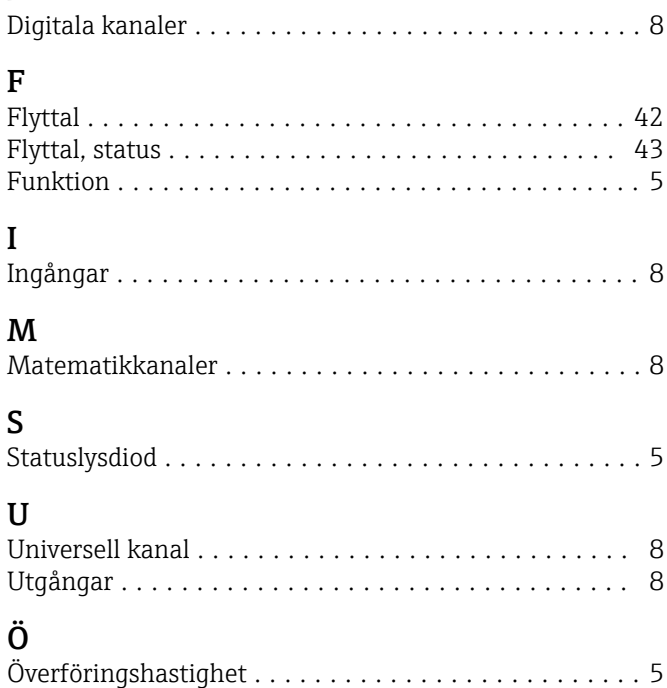

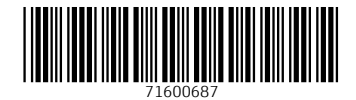

www.addresses.endress.com

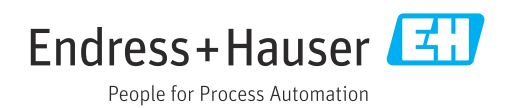